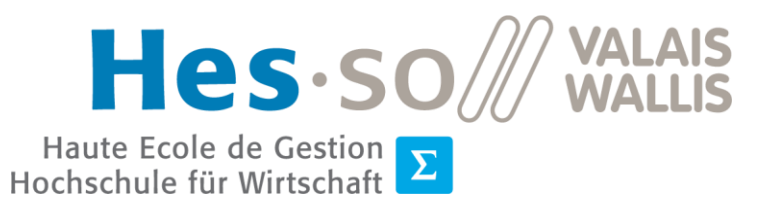

Silière Informatique de gestion<br>Studiengang Wirtschaftsinformatik

# **Travail de Bachelor 2020**

# **Interactive web interface for the configuration of imaging and patient data anonymization**

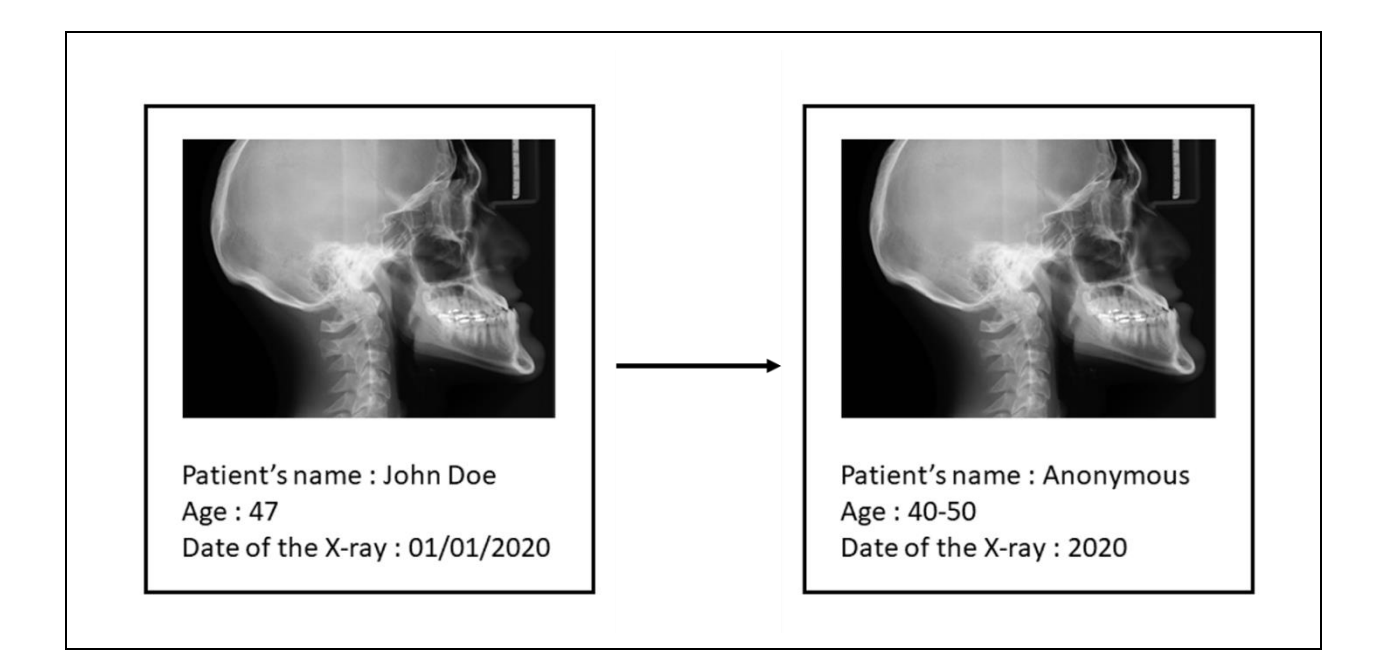

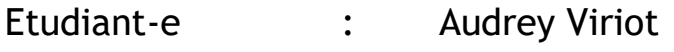

Professeur : Adrien Depeursinge

Travail rendu le : 27/07/2020

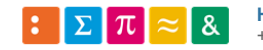

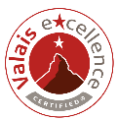

i

# **ABSTRACT**

Karnak is a tool with normalization and de-identification capabilities for medical images in DICOM format. It is used in medical research in order to anonymize all information that can be sensitive. Algorithms of normalization and de-identification are under development by the Karnak team, but no user interface exists. Karnak is destined to be in a research pipeline. The purpose of this pipeline is to conduct medical images from hospital to an online DICOM library of anonymized medical images.

For user interface, the Karnak team would like an easy-to-use web application developed in recent technologies, allowing users to create anonymization profiles based on DICOM standard profile. However, before starting the development of a frontend application, the Karnak team would like to verify the feasibility of a tool like this through a prototype. The objective of this thesis is to determine if it is possible to create a web interface allowing the creation of anonymization profiles based on DICOM standard profile.

After studying DICOM standard and the different DICOM anonymization tools existing on the market, a working prototype has been created as prove of concept. The prototype is well based on DICOM standard profile and provides anonymization profiles created by users. This kind of application is feasible. However, if the dataset is larger, performance problems may be encountered. In addition, some improvements must be taken into accounts to guarantee the patient privacy.

**Key words**: Karnak, user interface, DICOM, anonymization, medical imaging, web application

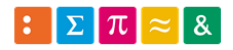

# **FOREWORD**

This thesis has been realized as part of final work for a bachelor's degree in business information technology at HES-SO Valais-Wallis of Sierre. The work has been done from the 15<sup>th</sup> May 2020 to the 27th July 2020.

The goal of this thesis is to propose a solution capable of configuring the anonymization of DICOM files used in medical research.

# **ACKNOWLEDGEMENTS**

I would like to express my special thanks to Adrien DEPEURSINGE, and Roger SCHAER for guiding me all along this project. Their advice has been a great help to me.

I would also like to thank Nicolas RODUIT and his team for allowing me to collaborate on this project.

Helen SONN, thanks for correcting my work and your help.

Finally, thanks to my friends and family for their support throughout this bachelor's degree.

# TABLE OF CONTENTS

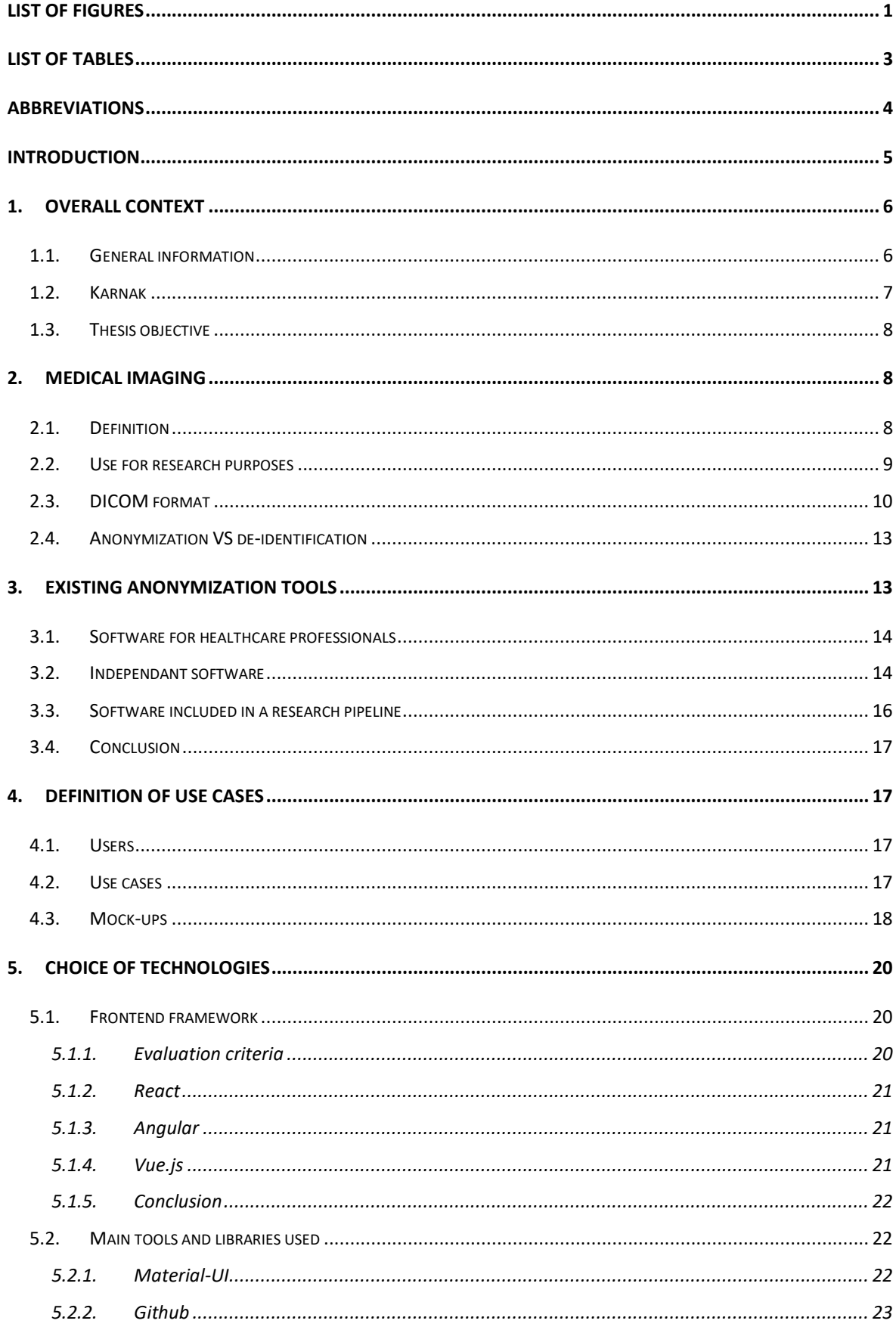

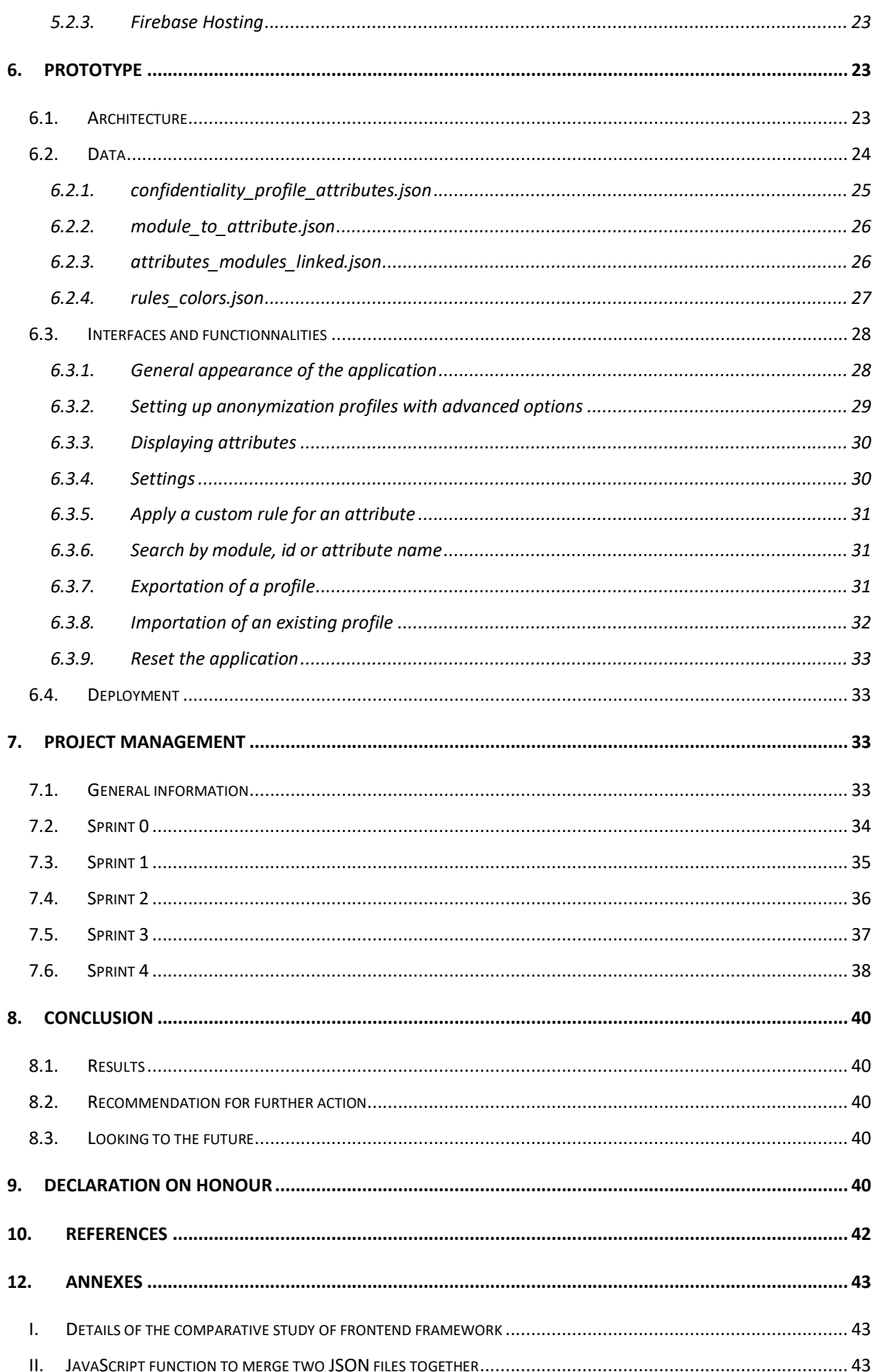

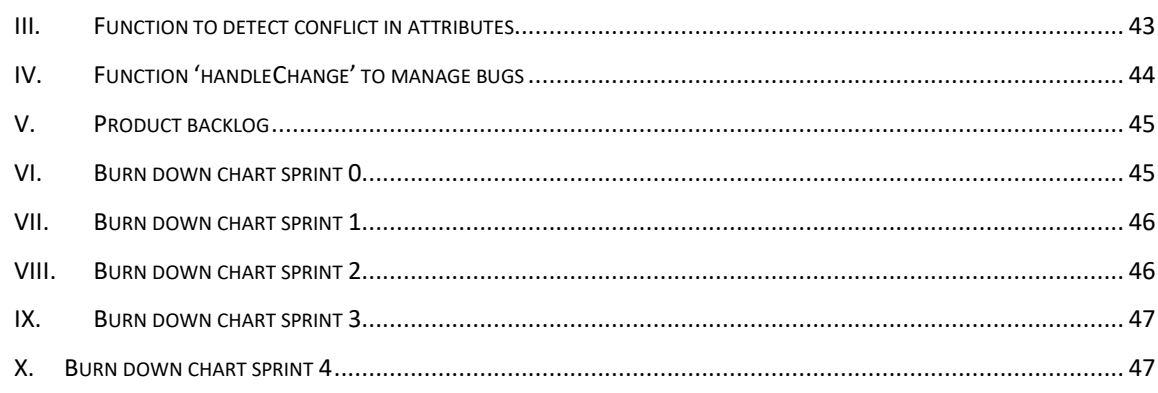

# <span id="page-7-0"></span>**LIST OF FIGURES**

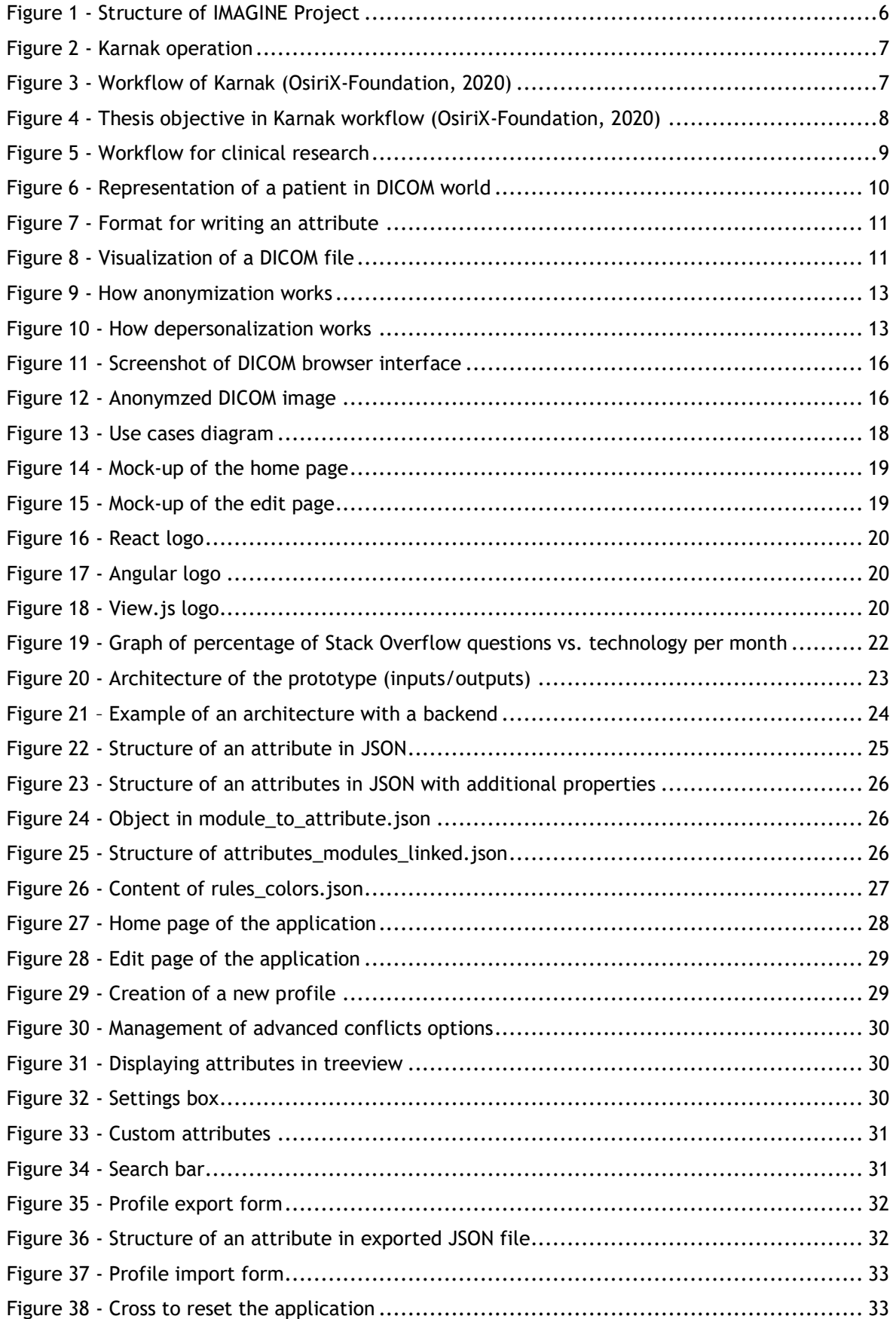

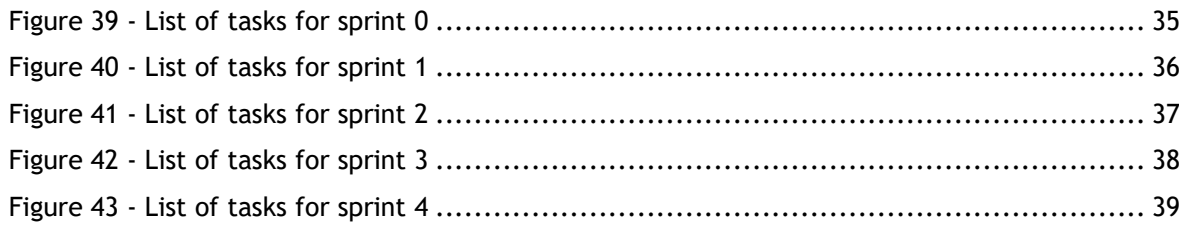

# <span id="page-9-0"></span>**LIST OF TABLES**

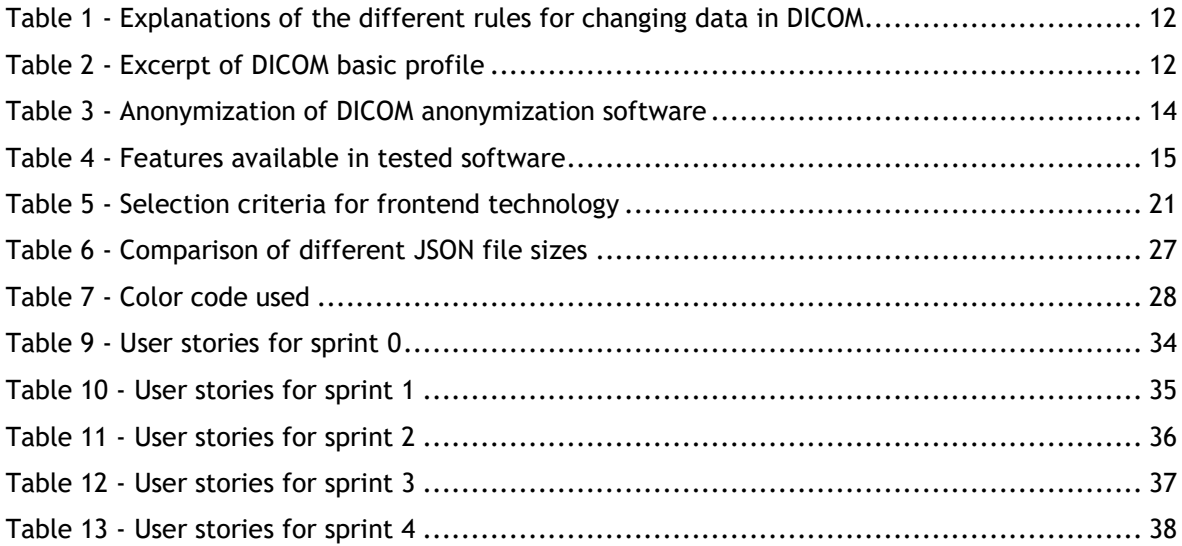

# <span id="page-10-0"></span>**ABBREVIATIONS**

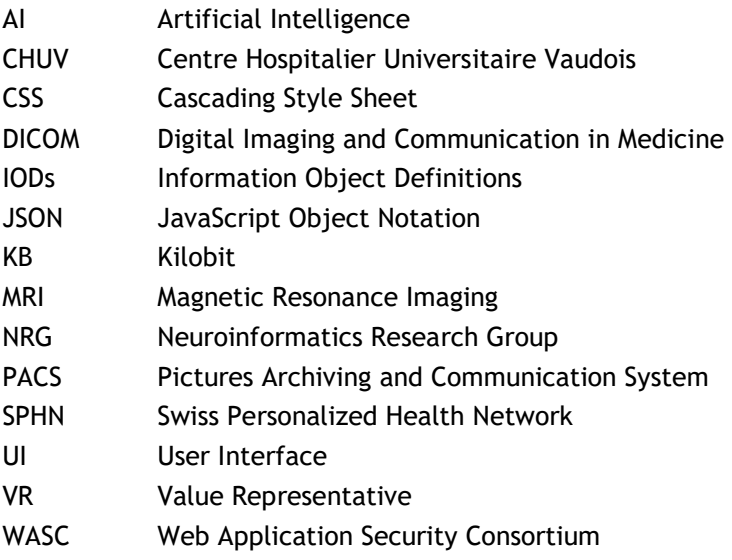

# <span id="page-11-0"></span>**INTRODUCTION**

Nowadays, medical imaging enables to collect a lot of data in addition to taking pictures of the human body. These photos and data allow health care professionals to establish a diagnosis to treat patients. However medical imaging is also essential for medical research. In order to realize their studies, researchers access patient images and data. To protect patients from an invasion of their privacy, patient's resources used in medical research must be anonymized. The needs for anonymization can be diverse in medical research.

In order to facilitate the anonymization process of medical images, Karnak (currently under development) is "a DICOM Gateway with normalization and de-identification capabilities" (OsiriX-Foundation, 2020). The final goal is to have a pipeline to send DICOM files from the Picture Archiving and Communication System (PACS) of hospitals to Kheops (an online library of anonymized DICOM). To meet the needs of each project, Karnak must allow users to configure what should be anonymized and what should not be anonymized.

The objective of this work is to propose a web interface for the configuration of anonymization of imaging and patient data anonymization.

Firstly, the general context of this project will be explained. Secondly, medical imaging will be defined and more specifically medical imaging in the context of research. Thirdly, anonymization tools available on the market will be studied then the use cases of the prototype will be defined. Finally, after a comparison of the different technologies to develop the web application, development and project management will be explained.

# <span id="page-12-0"></span>**1. Overall context**

# <span id="page-12-1"></span>**1.1. General information**

This work is part of a Swiss Personalized Health Network (SPHN) project called "IMAGINE," whose goal is to implement an image-based, personalized medicine infrastructure at the national level. It uses Artificial Intelligence (AI) to get the best of modern radiological and molecular imaging to predict optimal treatment options and prognosis based on personal patient characteristics. The structure of the project is explained in the figure 1 below. IMAGINE is composed of three parts:

- Standardization: after the collection of data by medical imaging, data are curated and stored, ready to use for the research.
- Analysis: different methods are used to analyse medical images.
- Integration: results of analysis are integrated to existing tool and usable by all researchers in Switzerland.

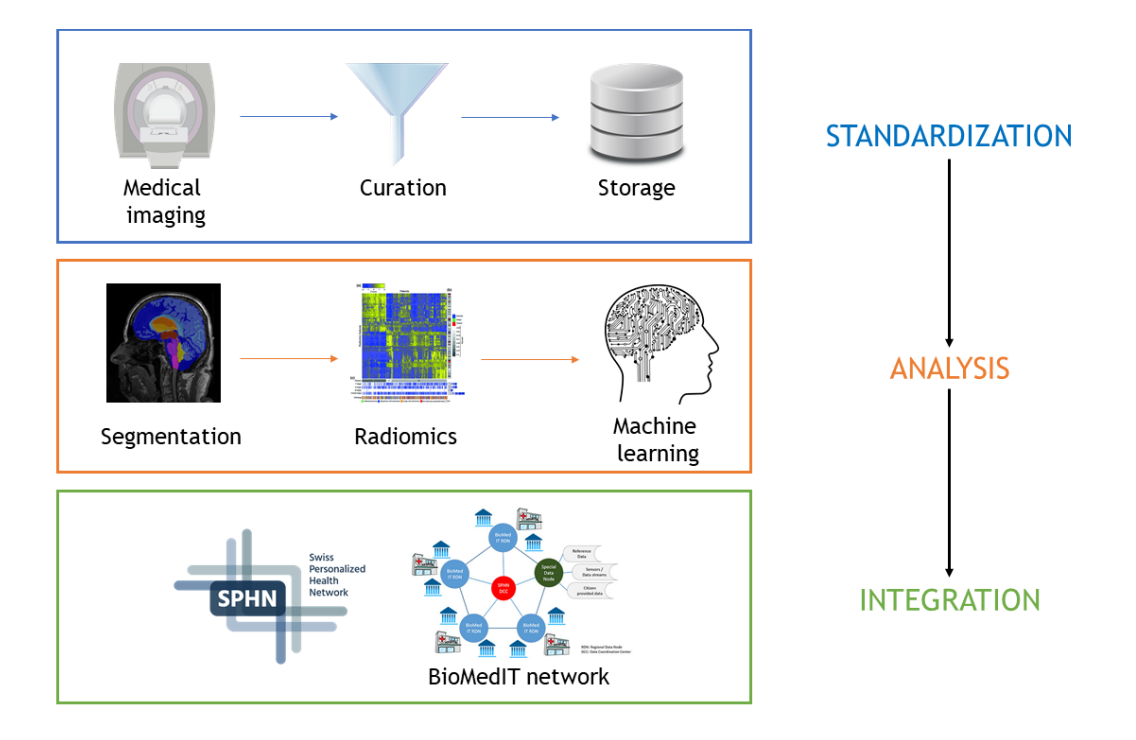

**Figure 1 - Structure of IMAGINE Project** 

<span id="page-12-2"></span>Source: Based on (Medigift, n.d.) with images from [https://link.springer.com/chapter/10.1007/978-3-319-](https://link.springer.com/chapter/10.1007/978-3-319-68843-5_11) [68843-5\\_11,](https://link.springer.com/chapter/10.1007/978-3-319-68843-5_11) [https://sphn.ch/fr/home/,](https://sphn.ch/fr/home/)<https://trends.medicalexpo.fr/project-432097.html>

This thesis will concentrate on the standardization aspect, and more precisely on the curation part. Curation can be defined as follows "Data curation includes all the processes needed for principled and controlled data creation, maintenance, and management, together with the capacity to add value to data" (Miller, 2014). In the case of this work, curation involves the anonymization or de-identification of medical data in order to remove all sensitive information about the patient.

# <span id="page-13-0"></span>**1.2. Karnak**

Karnak is a tool with normalization and de-identification capabilities. A medical image like a radiography contains sensitive data like the patient's name or the patient's age. It is impossible to use images and data like this in a research context. With Karnak, sensitive information is anonymized and, makes the medical data usable by researchers. For example, in figure 2 the radio is John Doe's, he is 47 and he passed the X-ray exam the 1<sup>st</sup> of January 2020. After Karnak treatment, sensitive information is removed or replaced so that the patient cannot be recognized.

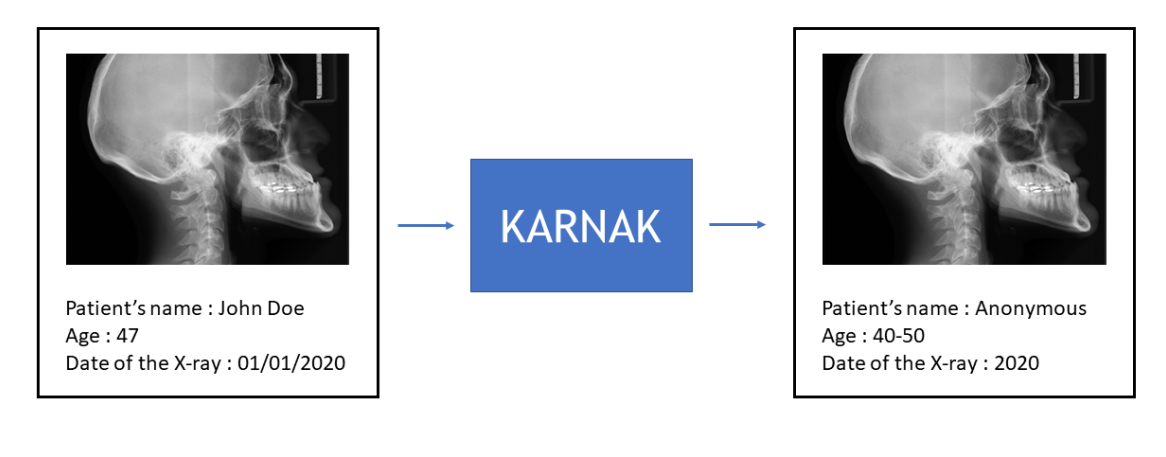

# **Figure 2 - Karnak operation**

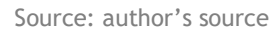

<span id="page-13-1"></span>Karnak is part of a research pipeline modelized in figure 3. Medical imaging equipment like Magnetic Resonance Imaging (MRI) or a user from a workstation can send data to Karnak. After the transformation in Karnak, data can be sent to Kheops (an online application to store, share and display medical images).

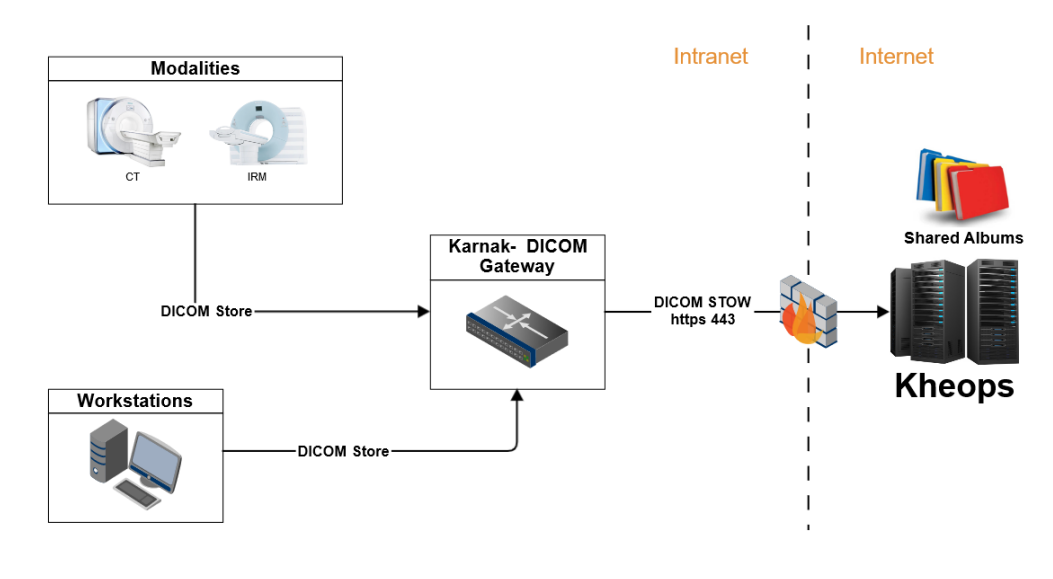

<span id="page-13-2"></span>**Figure 3 - Workflow of Karnak (OsiriX-Foundation, 2020)**

Source :<https://github.com/OsiriX-Foundation/Karnak>

# <span id="page-14-0"></span>**1.3. Thesis objective**

Some research projects demand that certain sensitive data be retained. Each project has different demands in data anonymization. The long-term goal is to propose a prototype of an interactive web interface for Karnak, to allow creation of anonymization profiles. In figure 4, the web interface is represented in the red square.

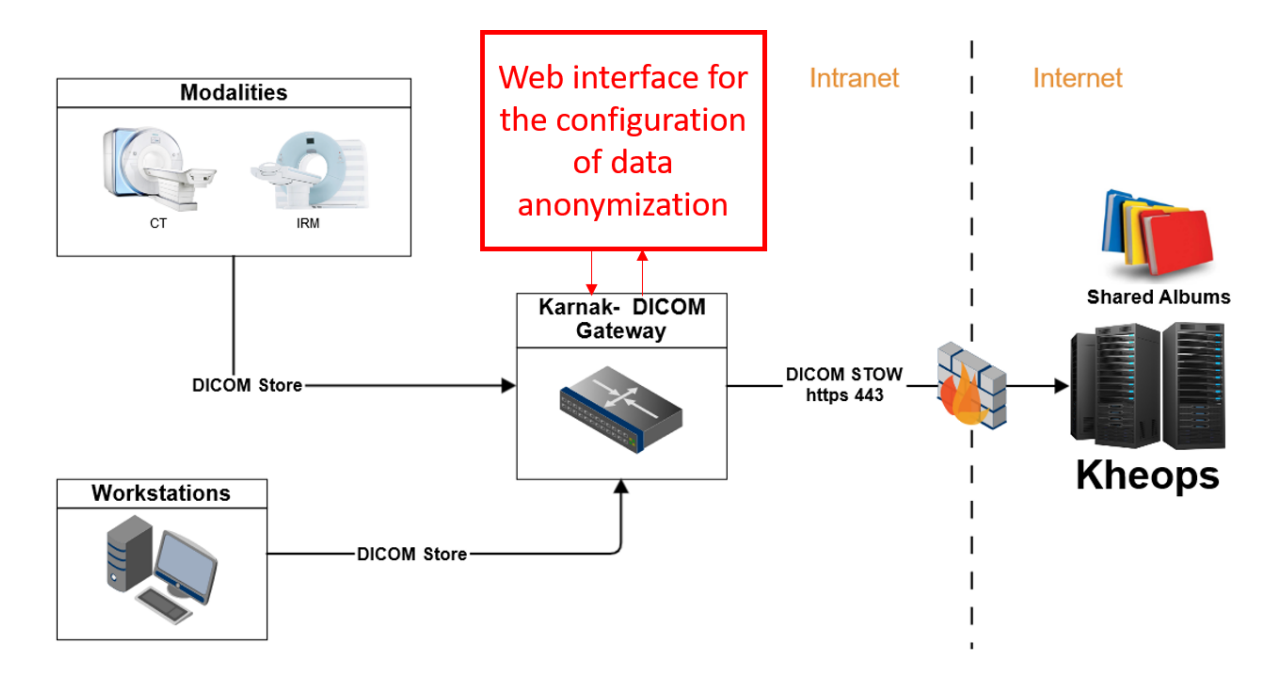

**Figure 4 - Thesis objective in Karnak workflow (OsiriX-Foundation, 2020)** Source : author's source based on <https://github.com/OsiriX-Foundation/Karnak>

<span id="page-14-3"></span>However, for this thesis the goal is to propose a web interface to create and configure anonymization profiles. The application will be completely independent of Karnak backend currently under development [\(https://github.com/OsiriX-Foundation/Karnak\)](https://github.com/OsiriX-Foundation/Karnak).

# <span id="page-14-1"></span>**2. Medical imaging**

# <span id="page-14-2"></span>**2.1. Definition**

Medical imaging can be defined as follows: "Medical imaging refers to several different technologies that are used to view the human body in order to diagnose, monitor, or treat medical conditions. Each type of technology gives different information about the area of the body being studied or treated, related to possible disease, injury, or the effectiveness of medical treatment." (U.S Food and Drug Administration, 2018).

There are various imaging techniques such as:

- **Endoscopy**
- **Elastography**
- Fluoroscopy
- Medical ultrasonography or ultrasound
- MRI
- Etcetera …

### <span id="page-15-0"></span>**2.2. Use for research purposes**

The use of medical images in other areas than health and care is increasingly used. "The use of medical images beyond the institutional border, for instance, to build phenotype-specific databases, for teaching and even for research purposes has been increasing." (Monteiro, Costa, & Oliveira, 2017). In this sense it is important to control the use of this data, medical data contains personal information about patients. It's why procedures and conditions must be respected to have the right to use it. Figure 5 describes the workflow for clinical research:

- First an investigator asks to do a research project. The ethics committee decides if the demand is valid or not.
- If the demand is accepted, the investigator has the right to extract data.
- Before analysis, the investigator can validate his cohort by accessing the unencrypted data and add extra data from the patient record.
- After the validation, the investigator is obliged to encode data.
- Data is ready to use in research project.

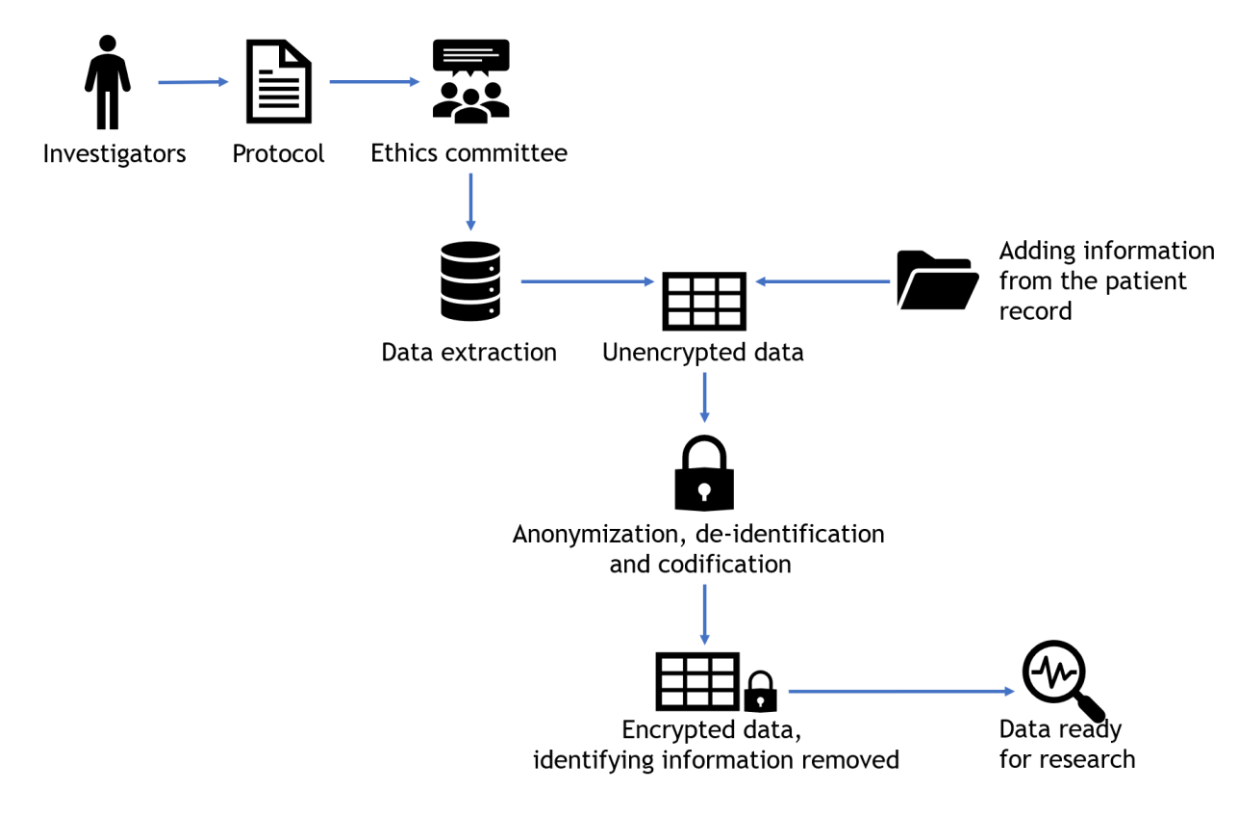

**Figure 5 - Workflow for clinical research** 

<span id="page-15-1"></span>Source: Based on (Unité de Data Science & Recherche (CHUV))

Some official texts govern the use of data for research purposes. The federal act on research involving human beings explains, "Biological material and genetic data may be anonymized for research purposes if the person concerned or the legal representative or next of kin have been informed in advance and have not dissented to anonymization." (Swiss federal authorities, 2014). Whereas to use data in uncoded or coded form the consent of the person concerned is needed. Anonymization is the best solution to collect as much consistent data as possible.

### <span id="page-16-0"></span>**2.3. DICOM format**

All medical imaging techniques provide various images and data, from the type of device used for the examination to the private information of the patient. All this data is stored in DICOM (Digital Imaging and Communication in Medicine) format. According to the official website of DICOM standard : "DICOM is the **international standard** to transmit, store, retrieve, print, process, and display **medical imaging** information" (DICOM, 2020).

Real-world objects are represented by IODs (Information Object Definitions) in DICOM format. Oleg S. Pianykh says: "Think about IODs as collections of attributes, describing each particular data object" (Pianykh, 2008). In figure 5, the patient is represented by a table of attributes (Name, ID …).

> Patient in **Real World**

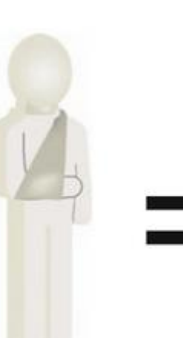

Patient object in **DICOM World** 

| <b>Name</b> | John Smith |                       |
|-------------|------------|-----------------------|
| ID          | 123456     |                       |
| <b>DOB</b>  | 19681108   |                       |
| Weight      | 75.5       | Patient IOD           |
| <b>Sex</b>  | м          | (Information          |
|             |            | Object<br>Definition) |

**Figure 6 - Representation of a patient in DICOM world**

Source: (Pianykh, 2008)

<span id="page-16-1"></span>Attributes are composed of a name, a tag and a VR (Value Representative).

- A name, for example "Treatment date".
- A tag is composed of two numbers. The first is the ID of a group of attributes, the second is the ID of the attributes in the group. For example, "(3008,0250)".
- A VR is the data type and format of the attribute's value. For example, DA, is a string of characters of the format "yyyymmdd".

In general, the attributes are represented by their name and tag as shown in figure 7 below.

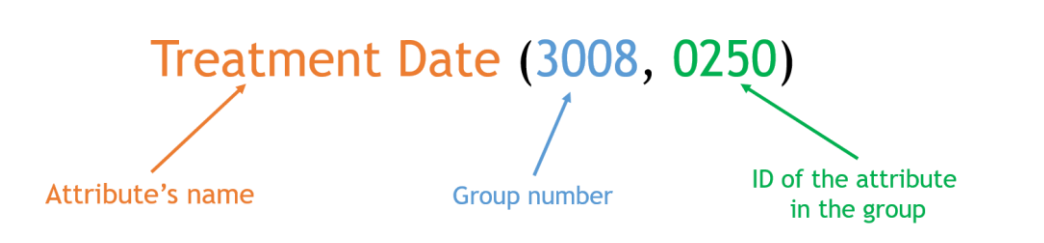

#### **Figure 7 - Format for writing an attribute**

Source: author's source

<span id="page-17-0"></span>In an application of visualization, a DICOM image is displayed as shown in figure 8, pictures of the patient's body are related to information about him (name, patient ID, birthdate …).

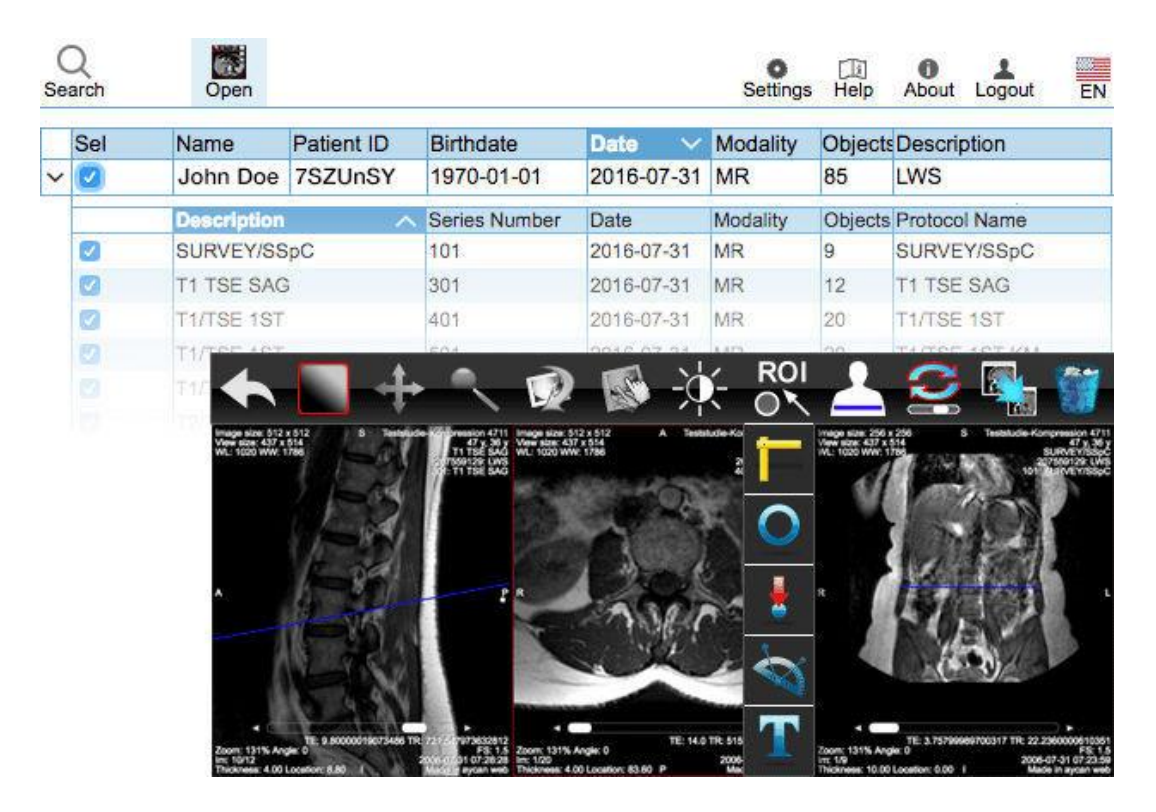

**Figure 8 - Visualization of a DICOM file**

<span id="page-17-1"></span>Source : https://www.medicalexpo.fr/prod/aycan-medical-systems/product-100474-676514.html

This data may be sensitive and some of it may need to be modified or removed from the file to be used for research purposes. To solve this problem, DICOM uses profiles. "Profiles are provided to address the balance between the removal of information and the need to retain information so that the Datasets remain useful for their intended purpose." (DICOM, 2020). The goal of these profiles is to protect the patient and the organization involved by deleting or replacing data to avoid potential leakage of personal identifiable information. But also to allow researchers to keep some important information for their project.

Different rules applicable to attributes exists, they are described in table 1 below.

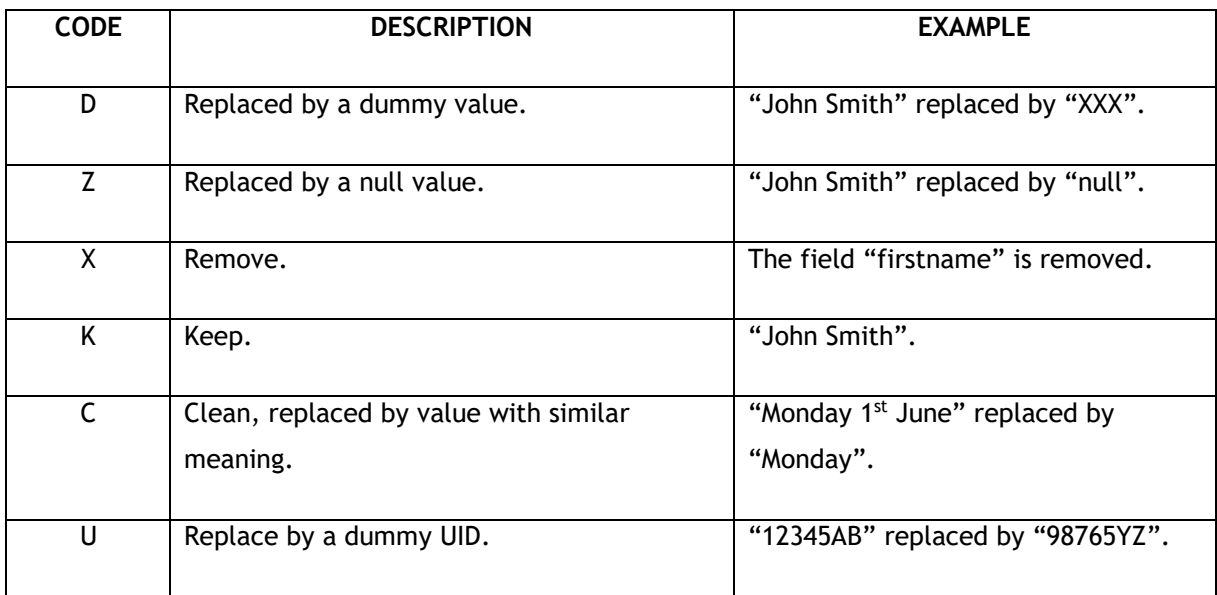

**Table 1 - Explanations of the different rules for changing data in DICOM**

Source: (DICOM, 2020)

<span id="page-18-0"></span>Rules are part of the profile, in table 2 an excerpt of DICOM basic profile (a safe profile that avoids any leakages). For example, the date of admission of the patient must be removed according to this profile. The patient's birth date must be replaced by a null value and the person's name must be replaced by a dummy value.

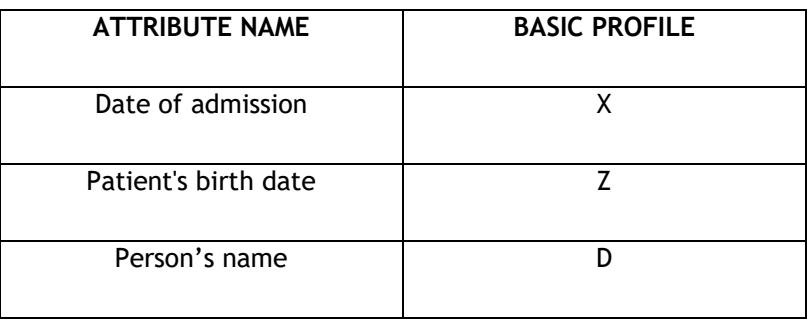

**Table 2 - Excerpt of DICOM basic profile**

Source: (DICOM, 2020)

<span id="page-18-1"></span>Profiles are customizable, everyone can adapt the anonymization rules according to their needs and the instruction from an institution. Advanced options exist and can be applied to certain attributes:

- Retain safe private option.
- Retain UIDs option.
- Retain device identity option.
- Retain patient characteristics option.
- Retain long full dates option.
- Retain long modified dates option.
- Clean description option.
- Clean structured continued option.
- Clean graph option.

These options make it possible to assign a rule to certain attributes. (DICOM, 2020)

### <span id="page-19-0"></span>**2.4. Anonymization VS de-identification**

It is important to note that there are two ways of anonymizing data: anonymization or depersonalization/pseudonymization.

Anonymization is an irreversible separation of the link between the dataset and the identity of the dataset contributors in order to prevent future re-identification under any conditions, including for study organizers (Unité de Data Science & Recherche (CHUV)).

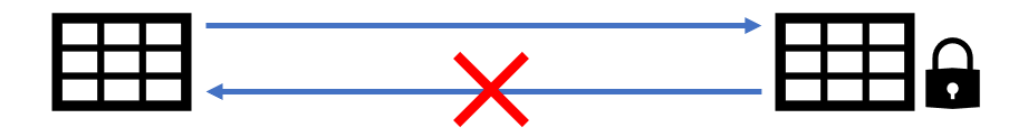

**Figure 9 - How anonymization works**

Source: author's source

<span id="page-19-2"></span>Unlike anonymization, the codification/depersonalization reversibly breaks the link between the dataset and the identity of the dataset contributors. Re-identification, by a trusted third party and under certain conditions, is then made possible by means of correspondence tables between real identities and coded identities (Unité de Data Science & Recherche (CHUV)).

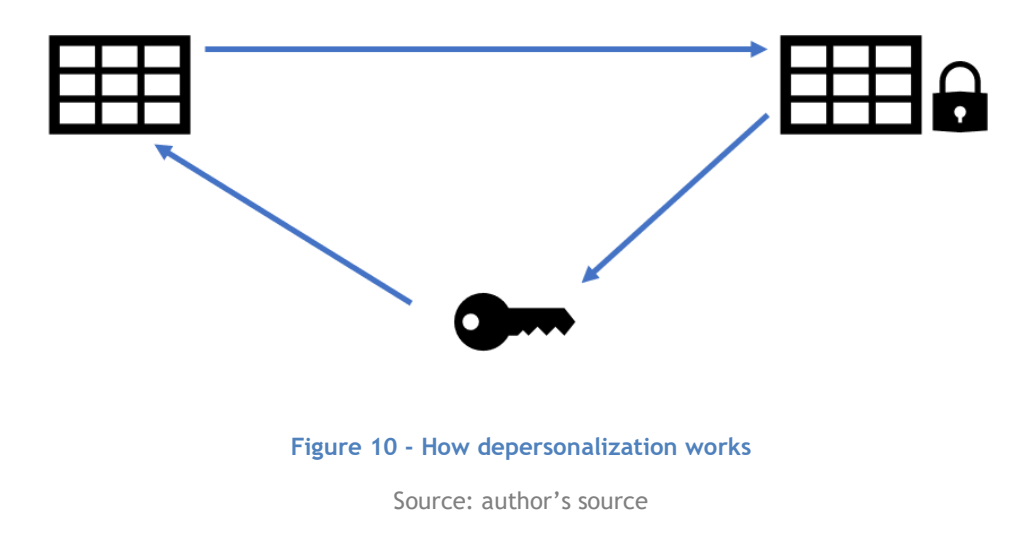

# <span id="page-19-3"></span><span id="page-19-1"></span>**3. Existing anonymization tools**

The aim of the following section is to list the DICOM anonymization tools available on the market. Anonymization DICOM software can be divided into three categories:

- Software sold with medical imaging machines (MRI, scanner …) used by healthcare professionals.
- Software available on internet.
- Software included in a research pipeline.

### <span id="page-20-0"></span>**3.1. Software for healthcare professionals**

Many manufacturers offer software with their imaging medical devices. This software has features such as:

- Display images.
- Edit images and metadata.
- Save images on hard disk or in patient's folder.
- Anonymize images (remove patient's information on the picture).

For example, Siemens, Philips or Samsung provide this kind of software with their devices. However, these tools are reserved for health professionals, it is difficult to obtain more precise information.

### <span id="page-20-1"></span>**3.2. Independant software**

There is different open source software available on the internet. This is disconnected from any machine or system. A lot of independent or amateur developers make their work available on platforms, however for the following part the selected software has been designed by research groups or companies.

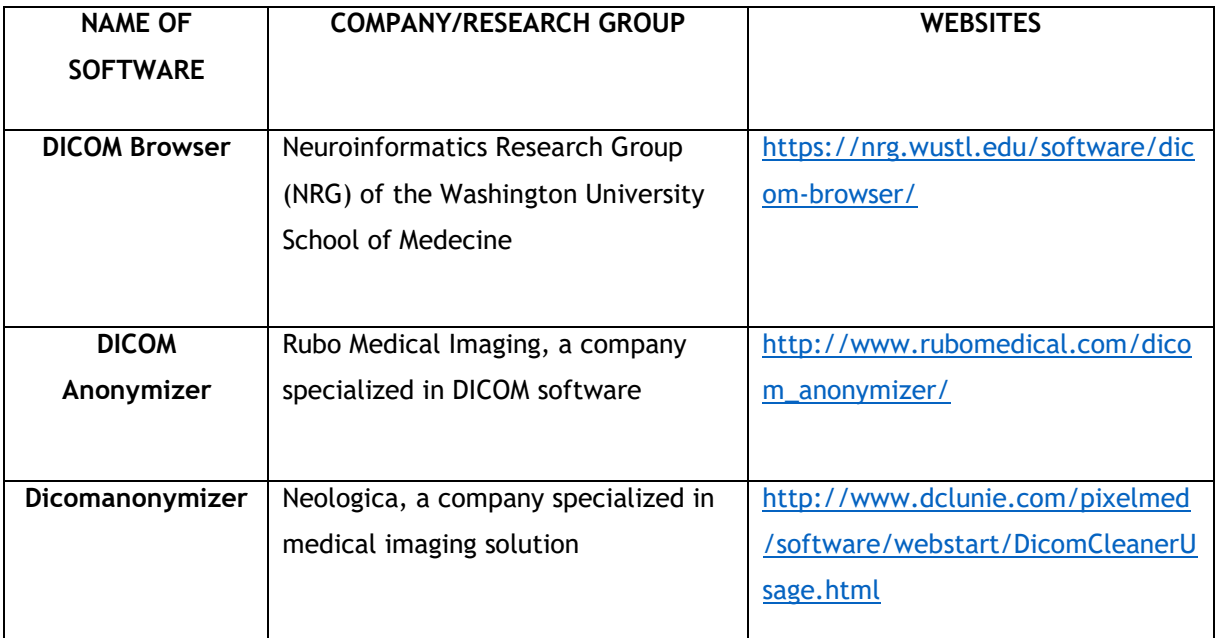

<span id="page-20-2"></span>**Table 3 - Anonymization of DICOM anonymization software**

After a test of each of the above software options, the main features are as follows ('X' means that these features are proposed by the software, if there is nothing, it means these features are not proposed by the software):

|                                                  | <b>DICOM Browser</b> | <b>DICOM Anonymizer</b> | Dicomanonymizer |
|--------------------------------------------------|----------------------|-------------------------|-----------------|
| Import DICOM files<br>from the disk              | X                    | X                       | X               |
| <b>Display DICOM</b><br>attributes               | X                    |                         |                 |
| Change<br>anonymization rules                    | X                    |                         |                 |
| Anonymize few<br>images with the same<br>profile |                      | X                       | X               |
| Save file to disk                                | X                    | $\mathsf{X}$            | X               |
| Set custom values for<br>attributes              |                      |                         | $\mathsf{X}$    |
| Edit all the attributes                          | Χ                    |                         |                 |

**Table 4 - Features available in tested software**

Source: author's source

<span id="page-21-0"></span>All tools offer to work on an existing DICOM file and to save it on the disk after anonymization. However only one software tool proposes to modify the anonymization rules on all attributes, the other applies anonymization only on a few attributes like patient UID. The interfaces are basic and not always easy to use. This software must be downloaded and installed on the user's computer, none of them are a web application.

For example, in DICOMBrowser after importing a DICOM file, in order to change rules of anonymization (keep, clear or delete), it's necessary to right click on the line of the attribute and select (figure 11). The default anonymization rule is 'Keep'. It's impossible to apply a rule to several attributes. It is possible to modify an attribute directly by clicking on its value, no verification is done. The interface is basic, there is no user guide or help.

| <b>Audrey Viriot</b> |                                               |                               |                                                            |              |       |                                                              |                        | Haute Ecole de Gestion & Tourisme<br>Hochschule für Wirtschaft & Tourismus | Hes-so |              |
|----------------------|-----------------------------------------------|-------------------------------|------------------------------------------------------------|--------------|-------|--------------------------------------------------------------|------------------------|----------------------------------------------------------------------------|--------|--------------|
|                      | <b>ED</b> DicomBrowser                        |                               |                                                            |              |       |                                                              |                        |                                                                            | □      | $\times$     |
|                      |                                               |                               |                                                            |              |       |                                                              |                        |                                                                            |        |              |
|                      | <b>File Edit View Help</b>                    |                               |                                                            |              |       |                                                              |                        |                                                                            |        |              |
|                      | <b>Patient 556342B</b><br>e-l<br>$\Box$ Study | Tag                           | Name                                                       | Action       |       | Value                                                        |                        |                                                                            |        |              |
|                      | XA Series 1                                   | (0008, 0008)                  | <b>Image Type</b>                                          | <b>Keep</b>  |       | <b>DERIVED\PRIMARY\SINGLE PLANE\SINGLE A</b>                 |                        |                                                                            |        |              |
|                      | O Image : C:\Users                            | (0008, 0016)                  | <b>SOP Class UID</b>                                       | Keep         | Undo  |                                                              | Ctrl+Z $.12.1$         |                                                                            |        |              |
|                      |                                               | (0008, 0018)                  | <b>SOP Instance UID</b>                                    | Keep         | Redo  | $Ctrl+Y$                                                     | 890.19960124.162922.29 |                                                                            |        |              |
|                      |                                               | (0008, 0020)                  | <b>Study Date</b>                                          | Keep         |       |                                                              |                        |                                                                            |        |              |
|                      |                                               | (0008, 0030)                  | <b>Study Time</b>                                          | Keep         |       |                                                              |                        |                                                                            |        |              |
|                      |                                               | (0008, 0050)                  | <b>Accession Number</b>                                    | Keep         | Keep  |                                                              |                        |                                                                            |        |              |
|                      |                                               | (0008, 0060)                  | Modality                                                   | Keep         | Clear |                                                              |                        |                                                                            |        |              |
|                      |                                               | (0008, 0070)                  | Manufacturer                                               | Keep         |       | <b>Delete</b>                                                |                        |                                                                            |        |              |
|                      |                                               | (0008, 0080)                  | <b>Institution Name</b>                                    | Keep         |       |                                                              |                        |                                                                            |        |              |
|                      |                                               | (0008, 0081)                  | <b>Institution Address</b>                                 | Keep         |       | Add new attribute Ctrl+1                                     |                        |                                                                            |        |              |
|                      |                                               | (0008, 0090)                  | Referring Physician's Name                                 | Keep         |       |                                                              |                        |                                                                            |        |              |
|                      |                                               | (0008, 1030)                  | <b>Study Description</b>                                   | Keep         |       |                                                              |                        |                                                                            |        |              |
|                      |                                               | (0008, 1050)                  | Performing Physician's Name                                | Keep         |       |                                                              |                        |                                                                            |        |              |
|                      |                                               | (0008, 2110)                  | Lossy Image Compression ( Keep                             |              |       | 01                                                           |                        |                                                                            |        |              |
|                      |                                               | (0008, 2112)                  | Source Image Sequence<br>Private Creator Data Element Keep | Keep         |       | {sequence}                                                   |                        |                                                                            |        |              |
|                      |                                               | (0009, 0010)                  | I2.                                                        |              |       | CARDIO-SMS 1.0                                               |                        |                                                                            |        |              |
|                      |                                               | (0009, 1002)                  | l?                                                         | Keep         |       |                                                              |                        |                                                                            |        |              |
|                      |                                               | (0009, 1003)<br>(0009, 1005)  | Þ                                                          | Keep         |       | 00\00\0F\00\00\00\00\60\00\00\00\02\00\00\04\B0\00\00\00\28\ |                        |                                                                            |        |              |
|                      |                                               | (0010, 0010)                  | <b>Patient's Name</b>                                      | Keep<br>Keep |       | <b>Rubo DEMO</b>                                             |                        |                                                                            |        |              |
|                      |                                               | (0010, 0020)                  | <b>Patient ID</b>                                          |              |       | 556342B                                                      |                        |                                                                            |        |              |
|                      |                                               | (0010.0030)                   | <b>Patient's Birth Date</b>                                | Keep<br>Keep |       | 19951025                                                     |                        |                                                                            |        |              |
|                      |                                               | (0010, 0040)                  | Patient's Sex                                              | Keep         |       | M                                                            |                        |                                                                            |        |              |
|                      |                                               | (0018, 0060)                  | <b>KVP</b>                                                 | Keep         |       |                                                              |                        |                                                                            |        |              |
|                      |                                               | (0018, 1063)                  | <b>Frame Time</b>                                          | Keep         |       | 33                                                           |                        |                                                                            |        |              |
|                      |                                               | (0018, 1152)                  | Exposure                                                   | Keep         |       |                                                              |                        |                                                                            |        |              |
|                      |                                               | (0018, 1155)                  | <b>Radiation Setting</b>                                   | Keep         |       | <b>GR</b>                                                    |                        |                                                                            |        |              |
|                      |                                               | (0018, 1500)                  | <b>Positioner Motion</b>                                   | Keep         |       |                                                              |                        |                                                                            |        |              |
|                      |                                               | (0018, 1510)                  | <b>Positioner Primary Angle</b>                            | Keep         |       | $-32$                                                        |                        |                                                                            |        |              |
|                      |                                               | (0018, 1511)                  | <b>Positioner Secondary Angle</b>                          | Keep         |       | Þ                                                            |                        |                                                                            |        |              |
|                      |                                               | (0019, 0010)                  | <b>Private Creator Data Element</b>                        | Keep         |       | CARDIO-D.R. 1.0                                              |                        |                                                                            |        |              |
|                      |                                               | (0019, 1030)                  | l2.                                                        | Keep         |       | 262144                                                       |                        |                                                                            |        |              |
|                      |                                               | (0020, 000D)                  | <b>Study Instance UID</b>                                  | Keep         |       | 1.3.12.2.1107.5.4.3.123456789012345.19950922.121803.6        |                        |                                                                            |        |              |
|                      |                                               | (0020, 000E)                  | Series Instance UID                                        | Keep         |       | 1.3.12.2.1107.5.4.3.123456789012345.19950922.121803.8        |                        |                                                                            |        |              |
|                      |                                               | (0020, 0010)                  | Study ID                                                   | Keep         |       |                                                              |                        |                                                                            |        |              |
|                      |                                               | (0020.0011)                   | Series Number                                              | Keep         |       | 1                                                            |                        |                                                                            |        |              |
|                      | $\,<\,$                                       | (0020, 0013)<br>$\rightarrow$ | <b>Instance Number</b>                                     | Keep         |       |                                                              |                        |                                                                            |        | $\checkmark$ |

**Figure 11 - Screenshot of DICOM browser interface**

Source: Screenshot of DicomBrowser

### <span id="page-22-1"></span><span id="page-22-0"></span>**3.3. Software included in a research pipeline**

A study was conducted in 2016 to create "a de-identification pipeline for ultrasound medical images in DICOM format" (Monteiro, Costa, & Oliveira, 2017). The goal is to recognize and then hide information on images as shown in figure 12 below with the white square.

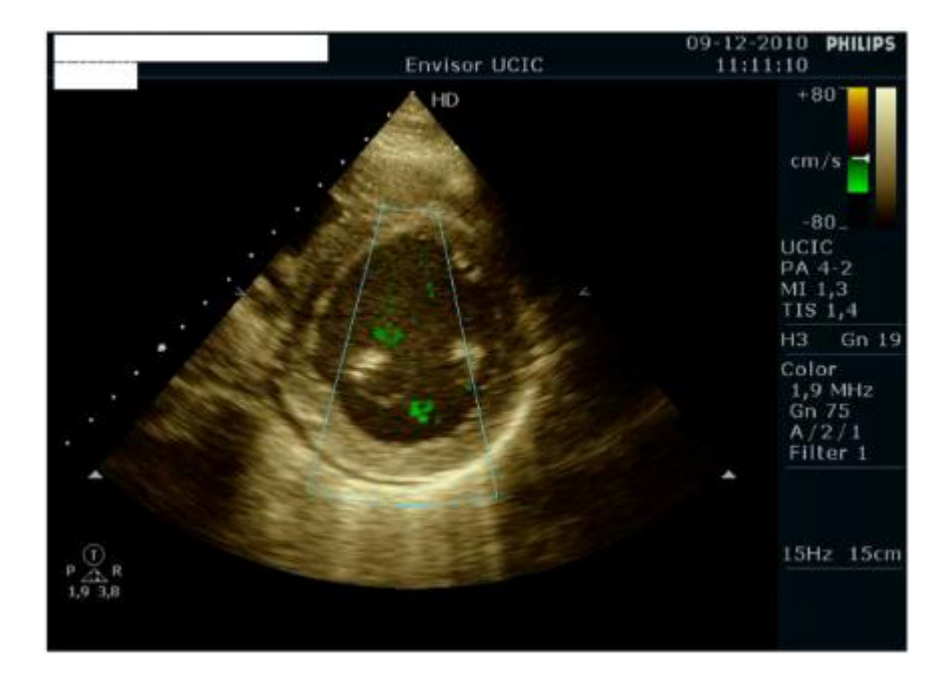

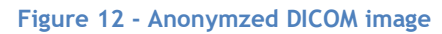

<span id="page-22-2"></span>Source: https://link.springer.com/content/pdf/10.1007/s10916-017-0736-1.pdf

The study was a success, de-identification in pixel data is possible but there are limitations. Certain factors such as image resolution can influence the result. However, this tool does not deal with the anonymization of metadata, only metadata on the images. No configuration is possible, the goal is to anonymize all the sensitive data present on the image.

# <span id="page-23-0"></span>**3.4. Conclusion**

Of the various existing tools mentioned above, none of them is a web application, they all require installation. The notion of profile is not discussed, and the work is done on DICOM files where the attributes to be anonymized are generally the basic ones (identity of the patient ...).

# <span id="page-23-1"></span>**4. Definition of use cases**

After a study of existing tools, this section will focus on the use cases definition for the application. The goal is to build an easy-to-use web interface to create anonymization profile for DICOM files.

### <span id="page-23-2"></span>**4.1. Users**

For this application two types of users can be defined:

- Researchers, someone who wants to create an anonymization profile for his research project and share it with his colleagues.
- Institutions wishing to establish an institutional profile. For example, a hospital wishing to establish its own profile of anonymization and share it with his collaborators. The person responsible for creating this profile does not necessarily have the technical knowledge in computer science and medical imaging.

#### <span id="page-23-3"></span>**4.2. Use cases**

After discussion with Nicolas Roduit computer scientist at the University Hospitals of Geneva, it was decided that through the application, the user must be able to:

- Apply anonymization rules to DICOM attributes.
- Search for attributes by module, tags or name.
- Apply an advanced option to attributes.
- Import an existing profile of anonymization and edit it.
- Export the profile of anonymization in JavaScript Object Notation (JSON) format.

From that, the use cases diagram was constructed:

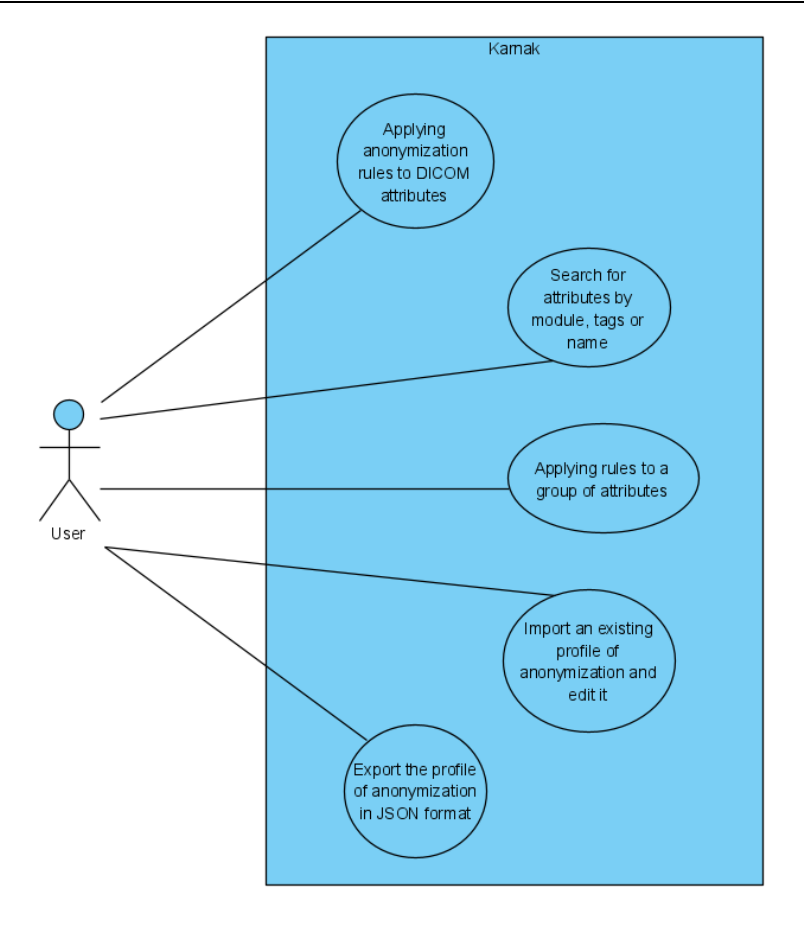

**Figure 13 - Use cases diagram**

Source: author's source

<span id="page-24-1"></span>The interface must be user friendly; users must quickly understand how to use this application.

#### <span id="page-24-0"></span>**4.3. Mock-ups**

Different mock-ups have been made from the established use cases (figure 14 and 15).

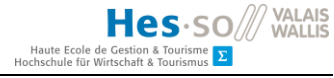

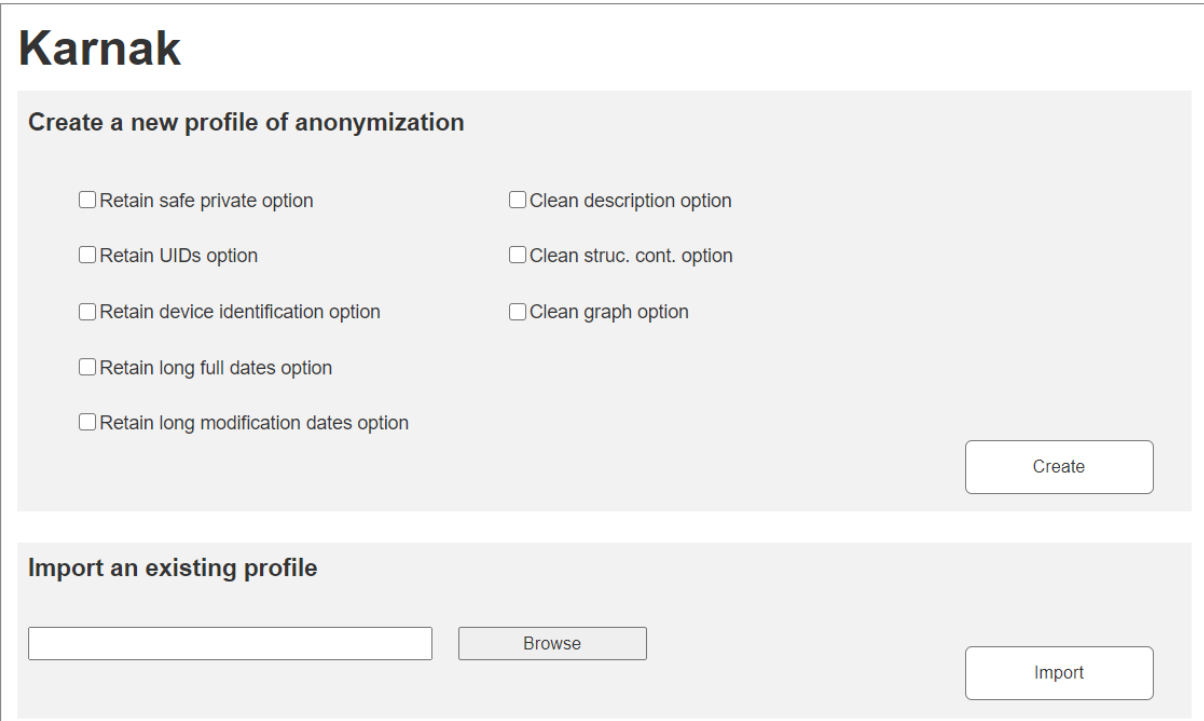

# **Figure 14 - Mock-up of the home page**

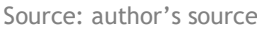

<span id="page-25-0"></span>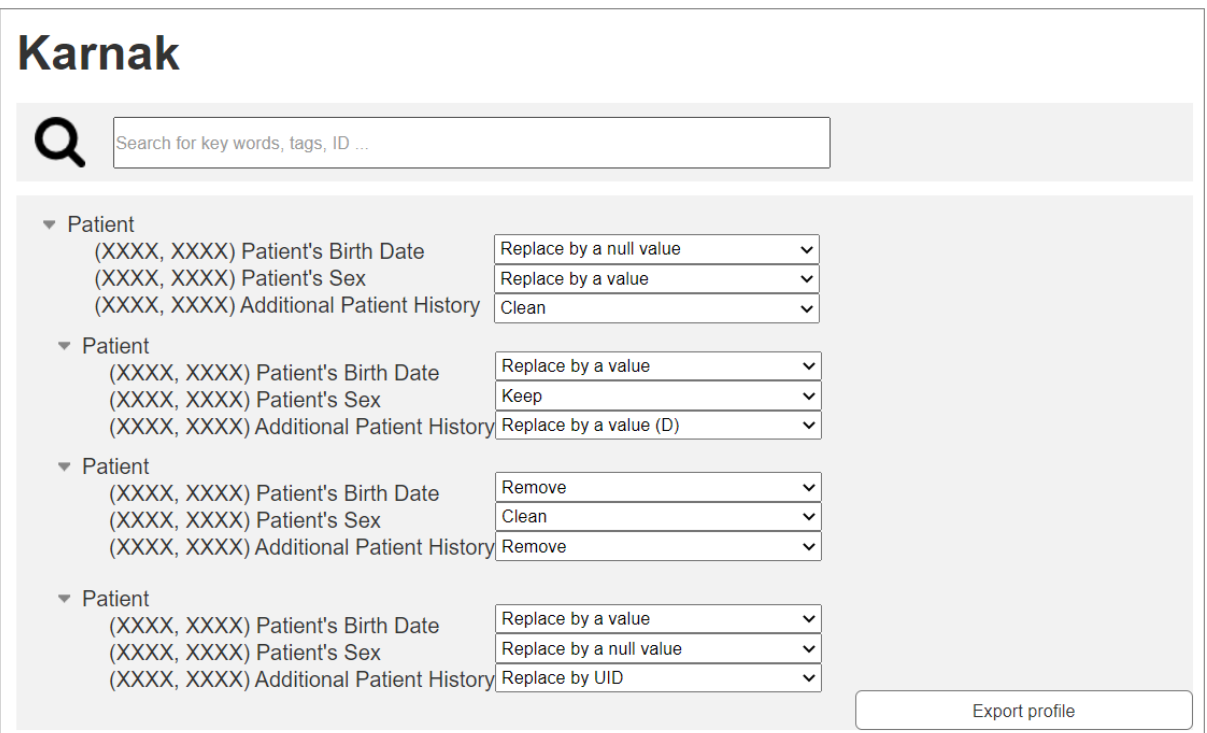

<span id="page-25-1"></span>**Figure 15 - Mock-up of the edit page**

The home page (figure 14) is divided in two parts. The first section is for creation of new anonymization profile. The user can check some advanced options to apply rules of anonymization on to a group of attributes before the creation of the profile. The second part is for the importation of an existing profile.

In the edit page (figure 15) all attributes representing a threat to data anonymity are displayed (an extract of the file confidentiality\_profile\_attributes.json containing all these attributes can be found in annex). The user can change the anonymization rules according to these needs. A search bar is also available to search for an attribute based on its name, module name or tag. Once completed, the user can export his profile in Json format.

# <span id="page-26-0"></span>**5. Choice of technologies**

# <span id="page-26-1"></span>**5.1. Frontend framework**

In this section, the technology used for the development of the prototype will be determined. The following frameworks and libraries have been pre-selected:

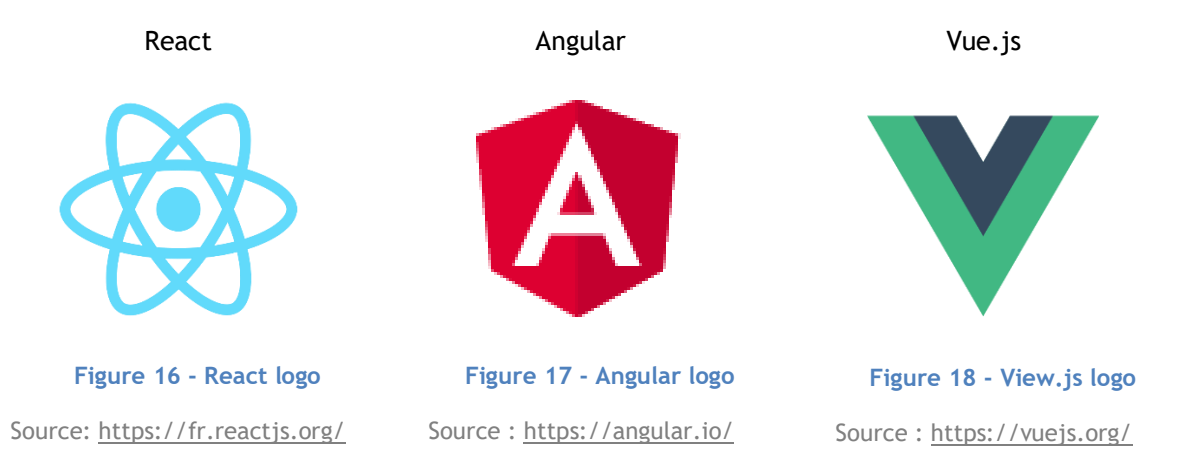

<span id="page-26-3"></span>Angular, React and Vue.js are the most appreciated and modern web technologies (Benitte, Greif, & Rambeau, 2019). That's why they have been pre-selected among all the other frontend frameworks.

# <span id="page-26-5"></span><span id="page-26-4"></span><span id="page-26-2"></span>**5.1.1. Evaluation criteria**

In the table below, different comparison criteria for the choice of technology.

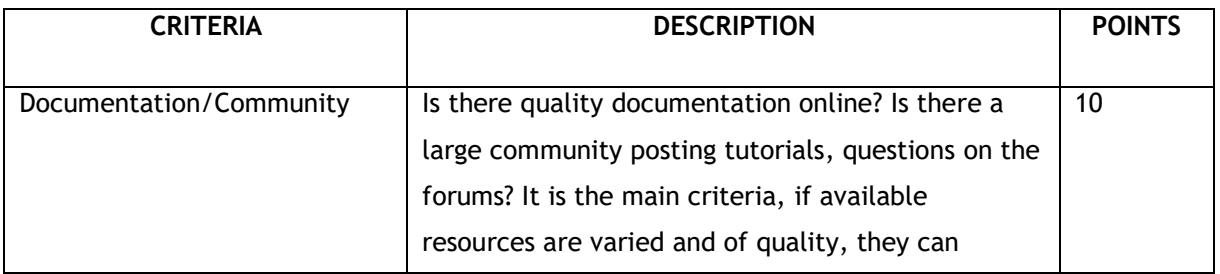

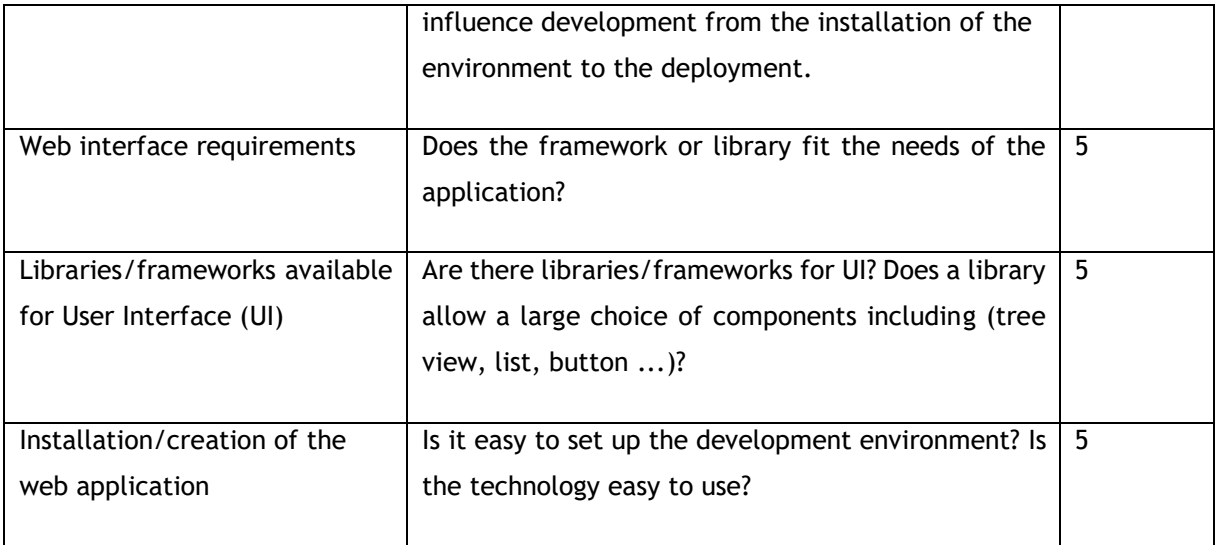

**Table 5 - Selection criteria for frontend technology**

Source: author's source

### <span id="page-27-3"></span><span id="page-27-0"></span>**5.1.2. React**

React is an open source JavaScript library for designing user interfaces, developed by Facebook in 2013. This library benefits from high-quality and regularly updated documentation. React fits the needs of the application, it's a library created for building user interfaces. In addition, the changes of anonymization rules in our interface, will impact UI, these changes can be managed easily with state. React benefits from many libraries/frameworks that can be added. For example, Material-UI or Ant-Design has all the necessary components. About the installation, the command 'create-reactapp' makes it possible to set up an environment quickly and easily.

Grade: 24/25.

# <span id="page-27-1"></span>**5.1.3. Angular**

Angular is a TypeScript open source web application framework, developed by Google in 2016. Documentation is updated regularly; a lot of resources are available on the website. Angular needs clean code structure and is not very flexible (Wohlgethan, 2018). In the case of the application, flexible tool is preferable. There are many libraries for UI like Angular Material Design and has all the necessary components. Installation is quick and easy, it is necessary to know TypeScript in addition to JavaScript, html and CSS.

Grade: 22/25.

<span id="page-27-2"></span>**5.1.4. Vue.js** 

Vue.js is an open source JavaScript framework to construct user interfaces, created by Evan You in 2014. The documentation is complete; however, his community is less important than React and Angular.

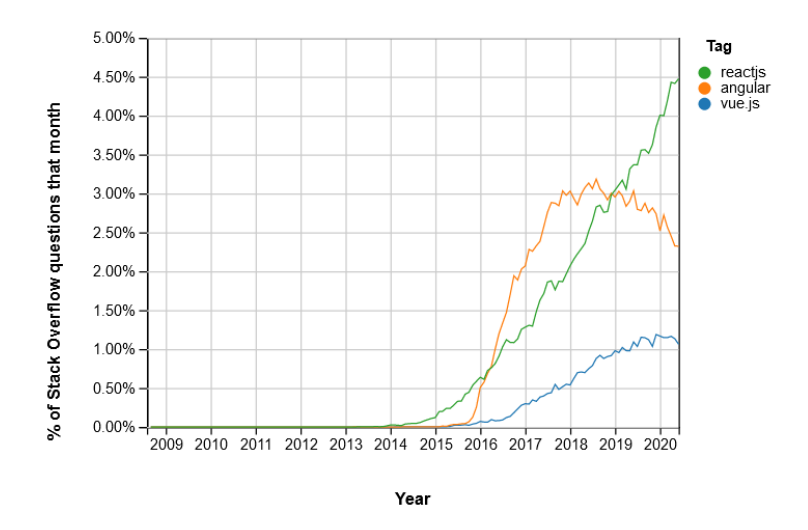

**Figure 19 - Graph of percentage of Stack Overflow questions vs. technology per month** Source: (Stackoverflow, 2020)

<span id="page-28-3"></span>Vue.js is flexible and can meet the needs of the application. There are many libraries for UI like Vuetify, this library contains all the components necessary for the design. Setting up the environment is not difficult, it's necessary to know JavaScript, HTML and CSS.

Grade 23/25.

# <span id="page-28-0"></span>**5.1.5. Conclusion**

These three technologies are similar, the documentation is regularly updated and complete. These three technologies are component based, however the structure needed for angular and the smaller community of Vue.js can be problematic during the development. React seems to be the best technology to build the application.

For more details the comparison table is available in the appendix (annex I).

#### <span id="page-28-1"></span>**5.2. Main tools and libraries used**

#### <span id="page-28-2"></span>**5.2.1. Material-UI**

For UI, Material-UI will be use. It is a library created in 2014 "to unify React and Material Design" (Material-UI, 2020). Materia Design created by Google, is a design for unification of interfaces between devices (phones, tablets, televisions, websites …) (Zeste de savoir, 2019).

Material-UI has a large catalog of open source components and icons. Using this library has some advantages:

- Style management: no stylesheet is needed. Material-UI offers directly function to edit CSS (Cascading Style Sheet).

- Consistency of components (colors, fonts are the same for all components), it saves time and allow to build a user-friendly web interface faster.
- A strong community uses this library and clear documentation is online.

### <span id="page-29-0"></span>**5.2.2. Github**

"GitHub is a collaborative code hosting site built on top of the git version control system." (Kalliamvakou, et al., 2014). In order to save the code incrementally during the development, a repository has been created and is available [\(https://github.com/audreyviriot/webInterface\\_Karnak](https://github.com/audreyviriot/webInterface_Karnak)). Karnak's team can access to this online repository.

### <span id="page-29-1"></span>**5.2.3. Firebase Hosting**

Firebase is a group of services offered by Google. Services are for example:

- Cloud
- **Database**
- **Authentication**
- **Hosting**
- …

To facilitate deployment, Firebase Hosting will be use. With only one command, web application can be online (Firbase, 2020).

# <span id="page-29-2"></span>**6. Prototype**

#### <span id="page-29-3"></span>**6.1. Architecture**

Web application will be built as follows (figure 20):

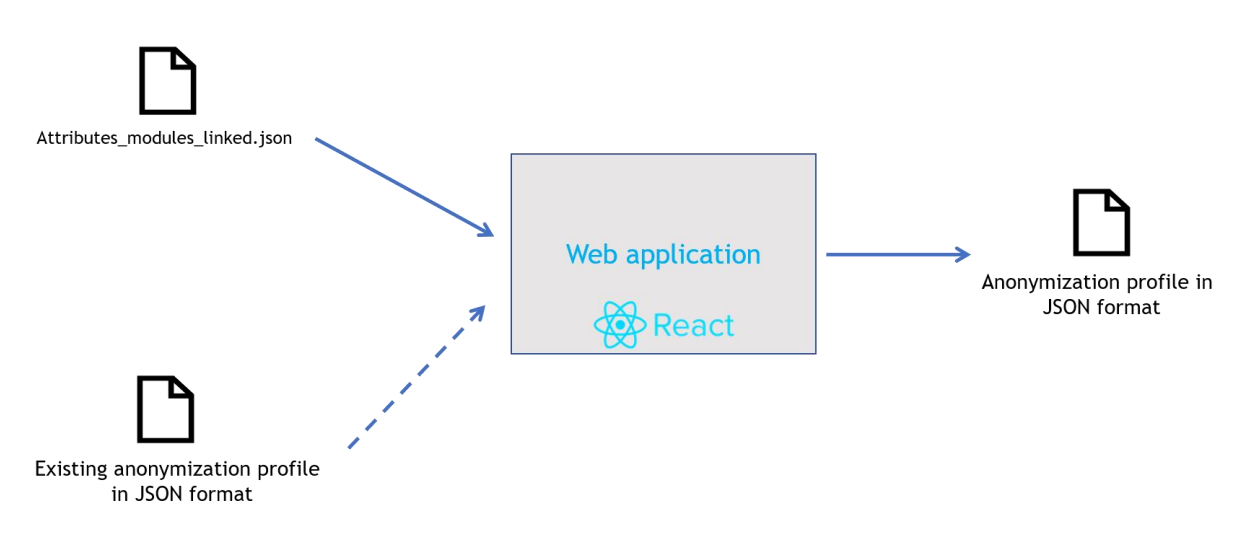

<span id="page-29-4"></span>**Figure 20 - Architecture of the prototype (inputs/outputs)**

Data will be provided by the JSON "attributes\_modules\_linked.json" built from two JSON files: 'confidentiality\_profile\_attributes.json' and 'module\_to\_attributes.json', . User will also be able to provide an existing anonymization profile in JSON format. The result will be an anonymization profile in JSON format. As part of the prototype, the output (anonymization profile in JSON format) will be saved on user's computer.

With this structure, web application can be adapted to any backend. Data contained in the output file will provide all information needed for anonymization functions. In the figure below, an example of architecture with a backend.

- The presentation layer is the UI.
- API layer allows to exchange data between the presentation layer and the backend.
- Business layer transforms data, that's where anonymization happens. With information sent by frontend, business layer knows which anonymization rule applies to which attribute.
- Persistence layer facilitates access to database.

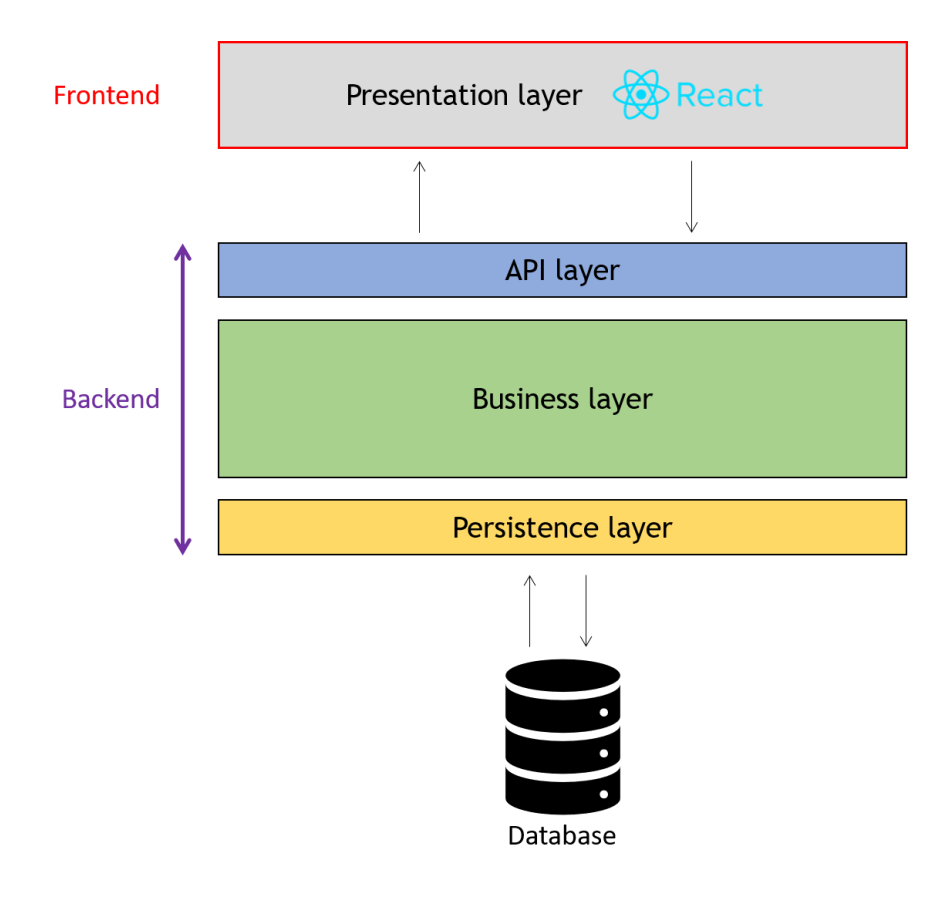

<span id="page-30-1"></span><span id="page-30-0"></span>**Figure 21 – Example of an architecture with a backend**

The following files (confidentiality\_profile\_attributes.json and module\_to\_attribute.json) are from DICOM Standard Parser. "This program parses the web version of the DICOM standard into human and machine-friendly JSON files." (Innolitics, 2020). Data in these files will be used in the application

### <span id="page-31-0"></span>**6.2.1. confidentiality\_profile\_attributes.json**

For this prototype, only attributes representing a potential problem for patient confidentiality are considered. All this data can be found in the file 'confidentiality\_profile\_attributes.json'. The file is structured as follows:

"name":"Accession Number", tag":"(0008,0050)"<mark>,</mark> "stdCompIOD":"Y", "basicProfile":"Z", "id":"00080050"

**Figure 22 - Structure of an attribute in JSON** Source: (Innolitics, 2020)

<span id="page-31-1"></span>Each tag has name, tag, is part of standard composite IODs (yes Y or no N), have a rule of anonymization for the basic profile and an id. Each field will be useful except 'stdCompIOD', this information will not be used. Some attributes may have other anonymization rules as explained in part 2.3. The following properties can be found in concerned objects:

- rtnSafePrivOpt
- rtnUIDsOpt
- rtnDevIdOpt
- rtnPatCharsOpt
- rtnLongFullDatesOpt
- rtnLongModifDatesOpt
- cleanDescOpt
- cleanStructContOpt
- cleanGraphOpt"

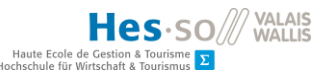

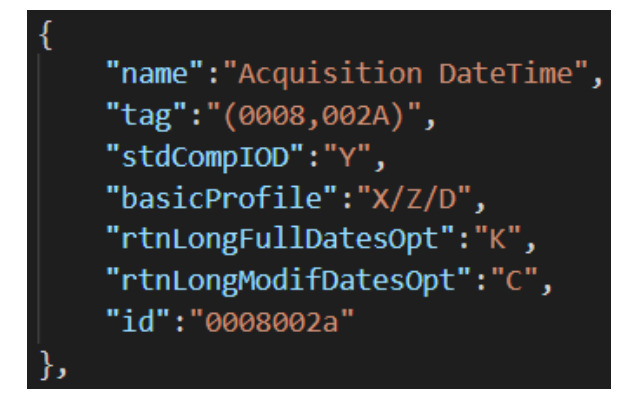

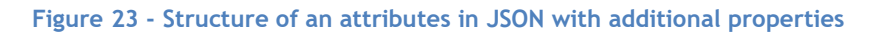

Source: (Innolitics, 2020)

# <span id="page-32-2"></span><span id="page-32-0"></span>**6.2.2. module\_to\_attribute.json**

In order to group the attributes, a second JSON file was used: 'module\_to\_attribute.json'.

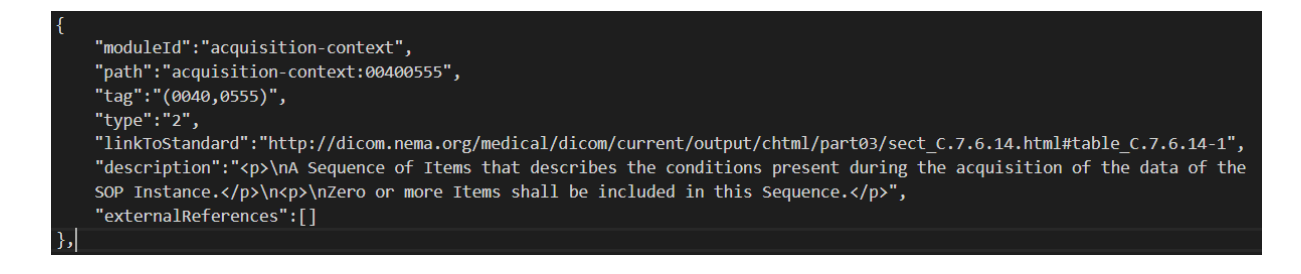

**Figure 24 - Object in module\_to\_attribute.json**

Source: (Innolitics, 2020)

<span id="page-32-3"></span>This file contains valuable information about attributes. The field "moduleId" will be used to group by module the attributes in the web interfaces.

#### <span id="page-32-1"></span>**6.2.3. attributes\_modules\_linked.json**

This file was created using a JavaScript function (annex II) to merge the two files presented above. It is constructed in this way:

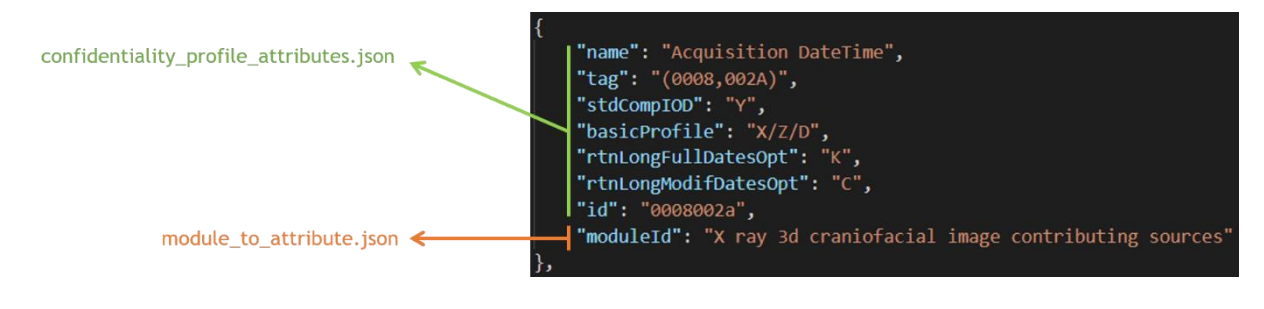

<span id="page-32-4"></span>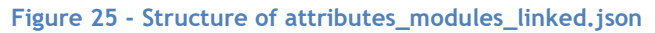

All the information from "confidentiality\_profile\_attributes.json" has been kept and the module ID of "module\_to\_attribute.json" was added. The name of the module has been reformatted so that it is directly usable in frontend.

This file was created so as not to overload the application with too large files. In addition, only one file is required for the application.

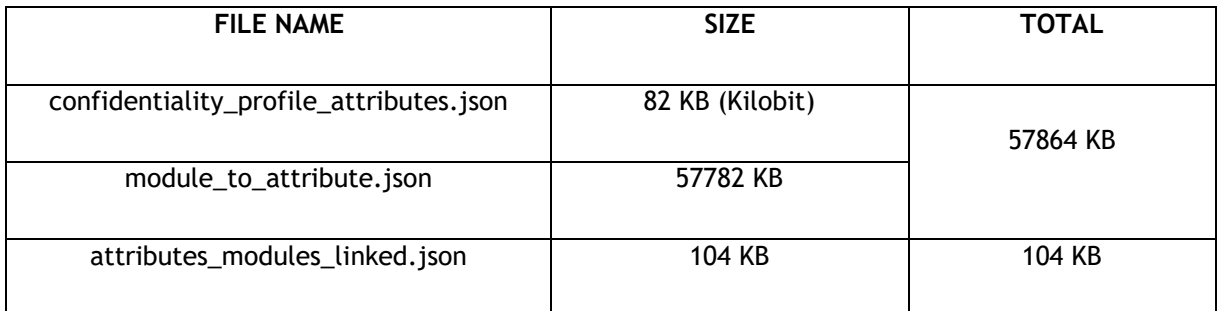

**Table 6 - Comparison of different JSON file sizes**

Source: author's source

### <span id="page-33-2"></span><span id="page-33-0"></span>**6.2.4. rules\_colors.json**

A simple Json file was created to link a rule of anonymization to a color. It is easier to access color from anywhere in the application. It is also convenient to change a color if needed. There is no distinction between U and U\*.

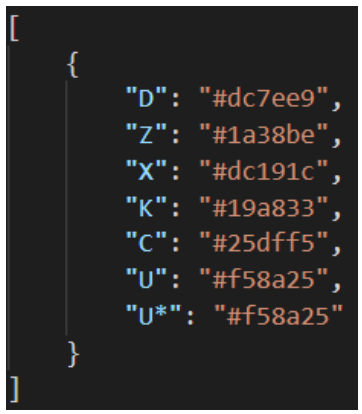

**Figure 26 - Content of rules\_colors.json**

Source: author's source

<span id="page-33-1"></span>Here is the color code used.

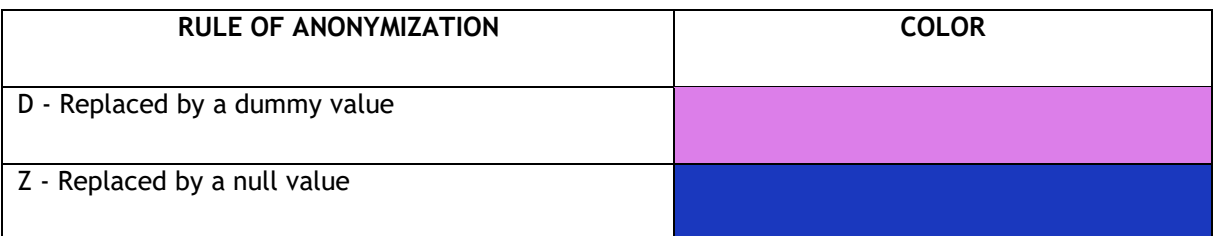

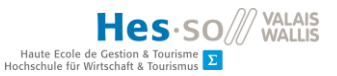

#### Audrey Viriot

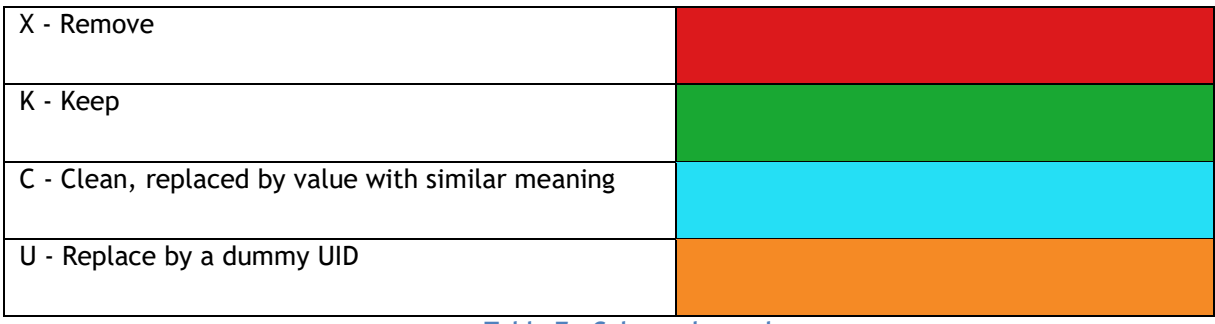

**Table 7 - Color code used**

Source: author's source

### <span id="page-34-3"></span><span id="page-34-0"></span>**6.3. Interfaces and functionnalities**

### <span id="page-34-1"></span>**6.3.1. General appearance of the application**

The web application is composed of two pages: the home page and the edit page. The first one allows users to adjust some settings before creating a new profile of anonymization or import an existing anonymization profile.

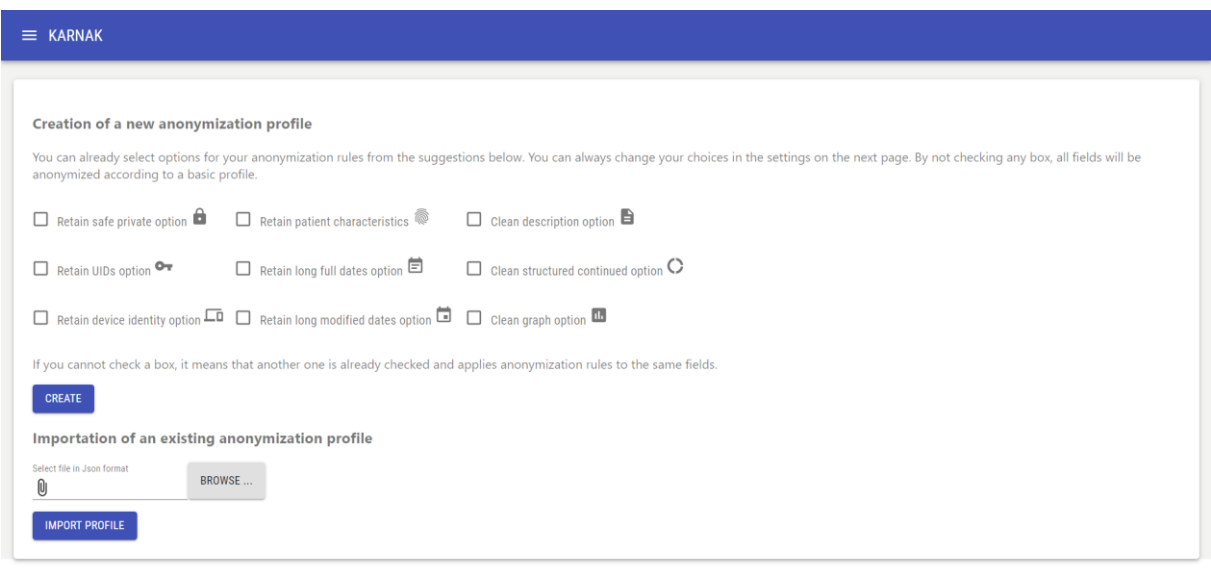

#### **Figure 27 - Home page of the application**

Source: author's source

<span id="page-34-2"></span>The edit page displays all the tags and allows users to edit anonymization rules of attributes.

#### Audrey Viriot

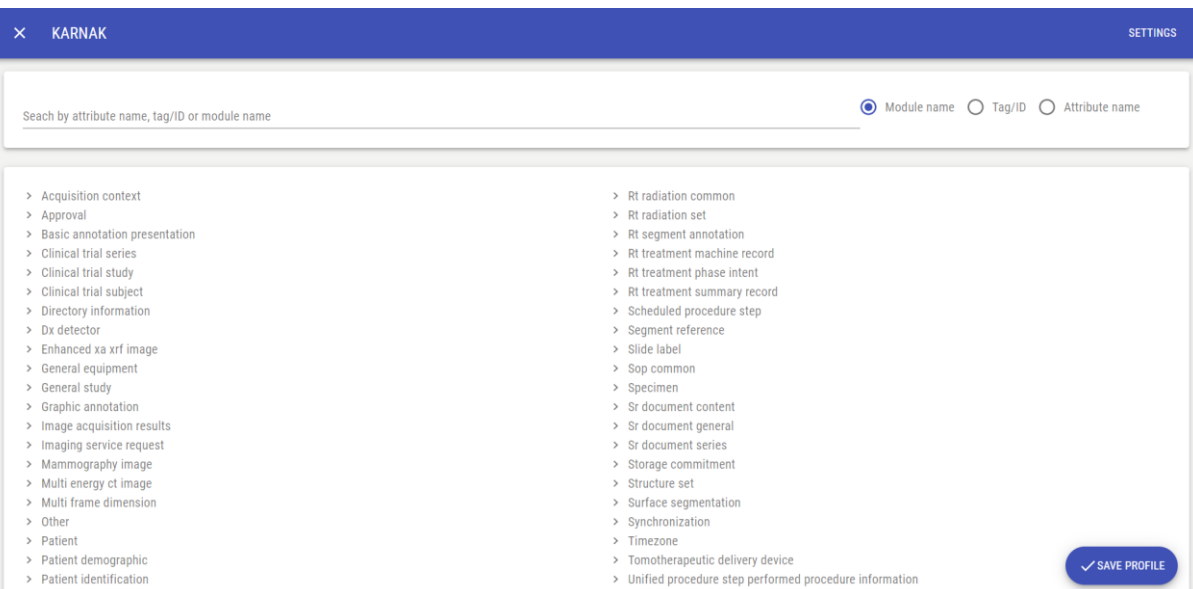

Hes-so

Haute Eco

#### **Figure 28 - Edit page of the application**

Source: author's source

<span id="page-35-1"></span>Functionalities will be detailed in the following parts.

#### <span id="page-35-0"></span>**6.3.2. Setting up anonymization profiles with advanced options**

On the first page, users can create a new profile. Depending on their needs they can check advanced options. Once ticked (or not), the user can click on button "Create".

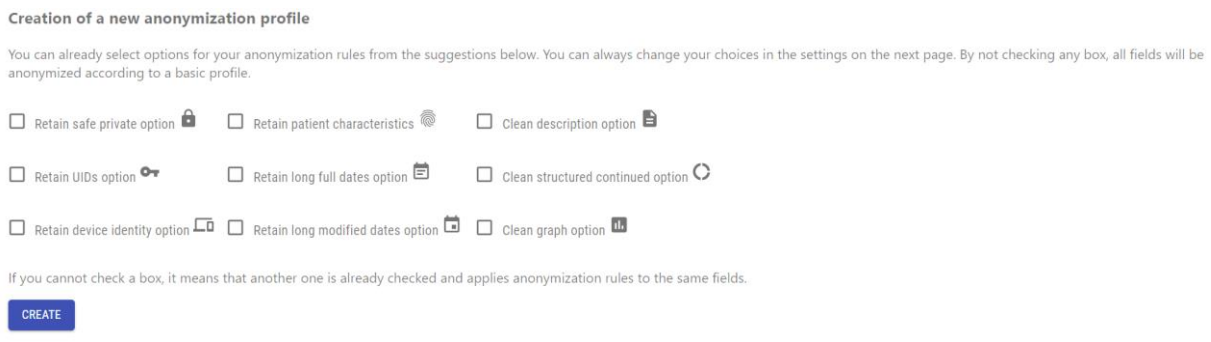

#### **Figure 29 - Creation of a new profile**

Source: author's source

<span id="page-35-2"></span>Some attributes have several anonymization rules possible among the advanced options. To avoid conflicts, if one option is checked and can potentially affect the same field as another, the second is disabled.

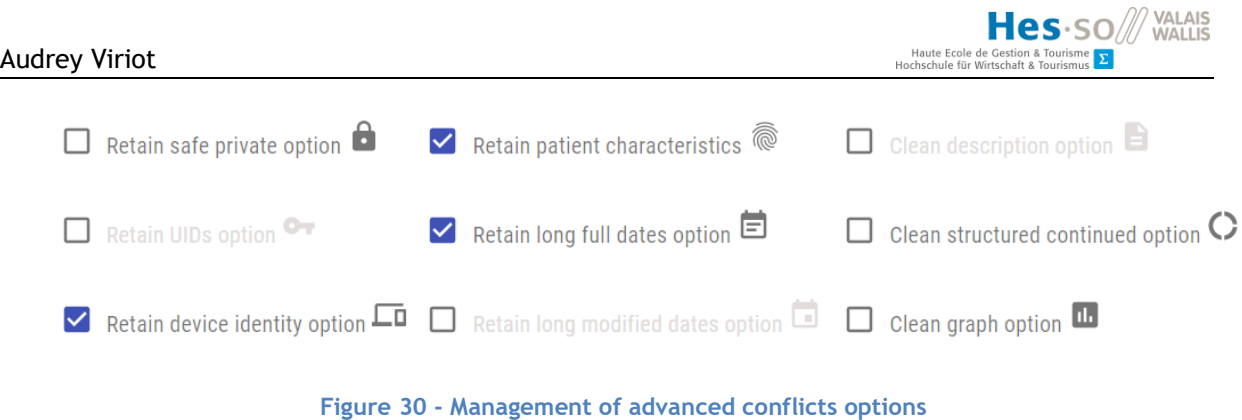

### <span id="page-36-2"></span><span id="page-36-0"></span>**6.3.3. Displaying attributes**

All attributes are then displayed in tree view, they are grouped by modules. All have an icon corresponding to the applied profile (standard, advanced options or custom) and a color corresponding to a rule of anonymization.

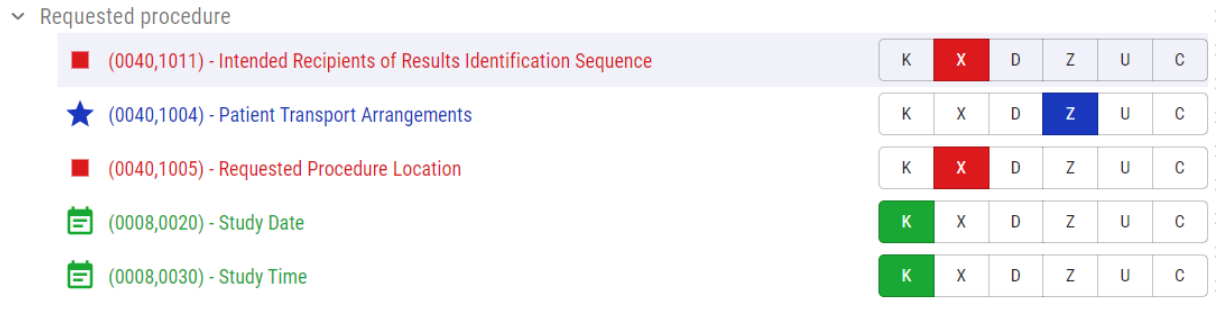

#### **Figure 31 - Displaying attributes in treeview**

Source: author's source

<span id="page-36-3"></span>For example, in figure 26, the attribute (0040,1011) will be deleted (red color) and this rule correspond to the basic profile (square icon). The attribute (0040, 1004) will be replaced by a null value (blue color) and this rule correspond to a customization of a user. The attribute (0008,0020) will be keep (red color) and this rule correspond to "Retain long full dates option" (calendar icon).

#### <span id="page-36-1"></span>**6.3.4. Settings**

To help the user it is possible to display a settings section. Users can change advanced options, see icons corresponding to rules and see which colors match with which rules.

<span id="page-36-4"></span>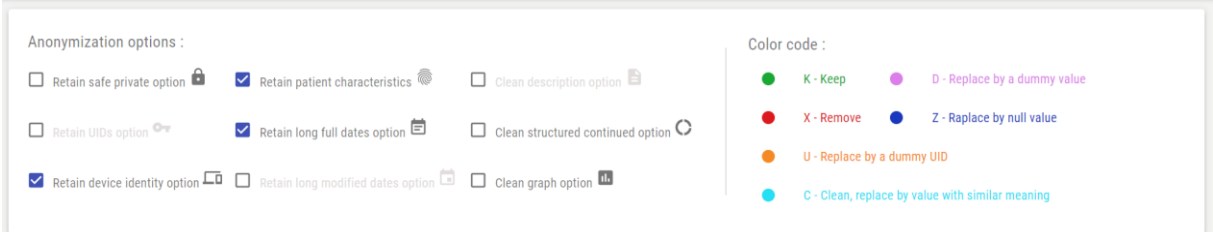

# **Figure 32 - Settings box**

#### <span id="page-37-0"></span>**6.3.5. Apply a custom rule for an attribute**

Each attribute is customizable with a buttons group. Clicking on one of them will automatically change the anonymization rule.

<span id="page-37-3"></span>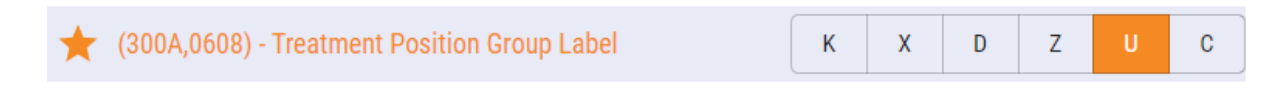

#### **Figure 33 - Custom attributes**

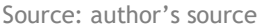

For example, in figure 28, the field will be replaced by a dummy UID.

#### <span id="page-37-1"></span>**6.3.6. Search by module, id or attribute name**

With a search bar, users can search an attribute by module, tag or name. Once found, users can apply custom rules to this attribute.

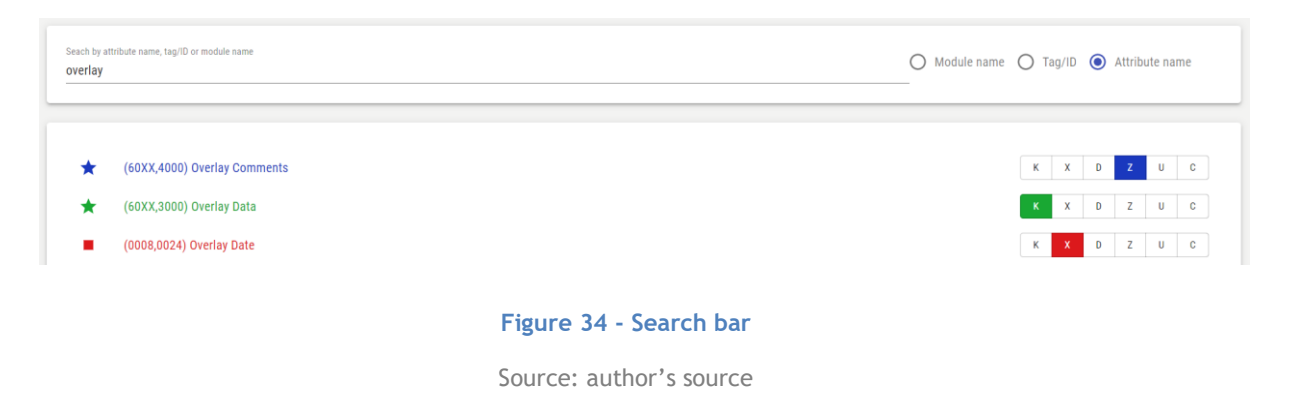

#### <span id="page-37-4"></span><span id="page-37-2"></span>**6.3.7. Exportation of a profile**

In order to save anonymization profile, users can export it in JSON format. A name must be given, and the profile is saved on the user's computer.

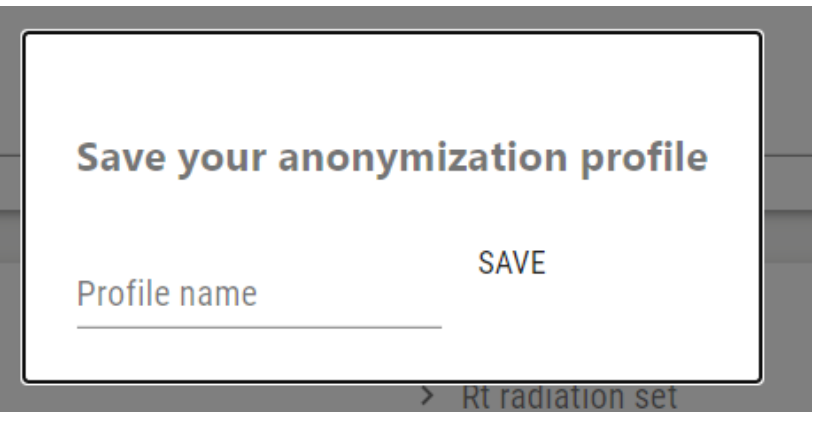

**Figure 35 - Profile export form**

<span id="page-38-1"></span>The exported JSON file is on the following form:

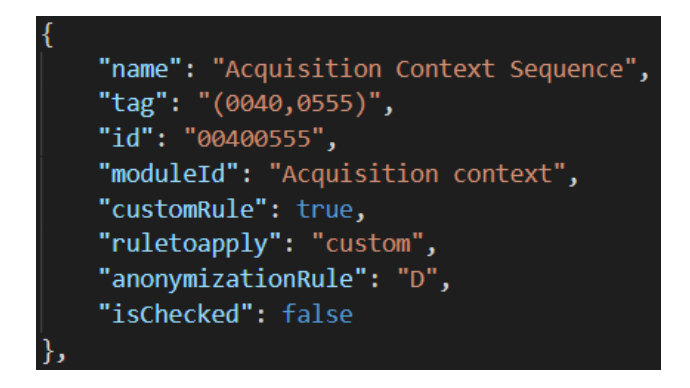

**Figure 36 - Structure of an attribute in exported JSON file**

Source: author's source

<span id="page-38-2"></span>In the exported file an attribute has some additional properties:

- The module ID is directly included in the object. No need to get the information in 'module\_to\_attribute.json' file.
- 'customRule' to specify if the rule is customized by the user.
- 'ruleToApply' to specify the name of the profile applied.
- 'anonymizationRule' to specify the rule applied.
- 'isChecked' to specify if the rule applied comes from advanced option or not.

#### <span id="page-38-0"></span>**6.3.8. Importation of an existing profile**

If the user wants to edit an existing profile, he can import it into the application. The imported file must be in JSON format.

# Importation of an existing anonymization profile

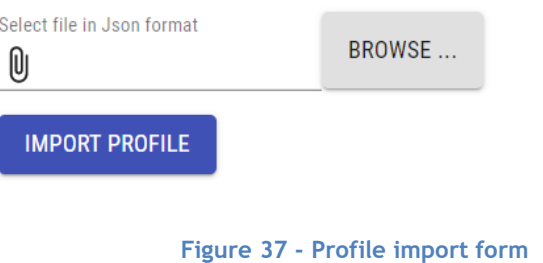

Source: author's source

### <span id="page-39-4"></span><span id="page-39-0"></span>**6.3.9. Reset the application**

In the case of users wanting to restart and cancel all changes, they can click on the cross in the upper left corner. He will be able to create a new profile or import an existing one.

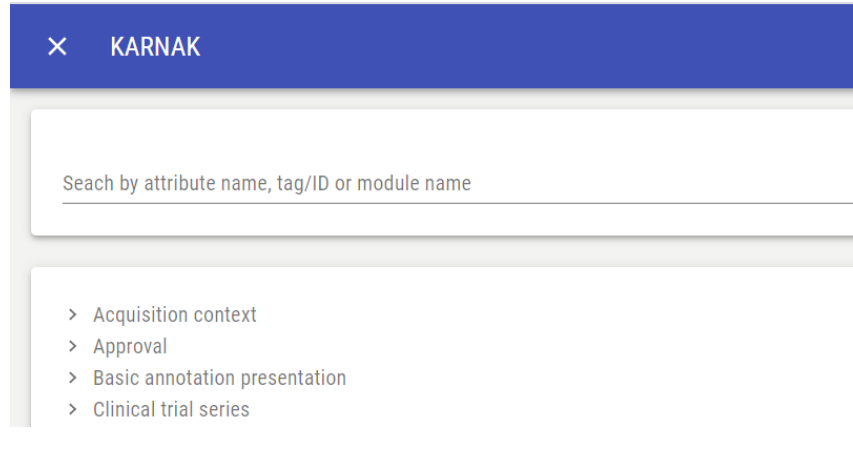

**Figure 38 - Cross to reset the application**

Source: author's source

#### <span id="page-39-5"></span><span id="page-39-1"></span>**6.4. Deployment**

The application has been deployed with Firebase. It is accessible with the following link: <https://karnak-f9bce.web.app/>. A repository named "build" has been created with a production build of the prototype inside. After Firebase project has been created and initialize in the environment. With the command line 'firebase deploy', the prototype has been posted online.

# <span id="page-39-2"></span>**7. Project management**

#### <span id="page-39-3"></span>**7.1. General information**

To facilitate the development of the application the agile framework Scrum was used. Scrum is "A framework within which people can address complex adaptive problems, while productively and creatively delivering products of the highest possible value." (Scrum.org, 2020).

The use of scrum made it possible to divide the development into sprints. In this project, sprint is a period of five days (from Wednesday to next Tuesday without the weekend), have a short period for sprint to enable regular feedback from the client. At the beginning, of each sprint, user stories were selected in the product backlog (annex V). The goal was to have a functional increment of the application at the end of each sprint. Each sprint has an objective defined at its beginning which will allow a step-by-step development.

The product backlog is "an ordered list of everything that is known to be needed in the product" (Scrum.org, 2020). The support for the product backlog was an excel sheet.

There are several roles in Scrum:

- The product owner is responsible for the product backlog.
- The development team develops the product, transforms items from the product backlog in releasable increment.
- The scrum master helps the people involved in Scrum to understand and apply better this framework.

The author embodied each of these roles.

# <span id="page-40-0"></span>**7.2. Sprint 0**

The goal of the first sprint was to get all the necessary resources to be ready to code. There was ten story points for this sprint (annex VI).

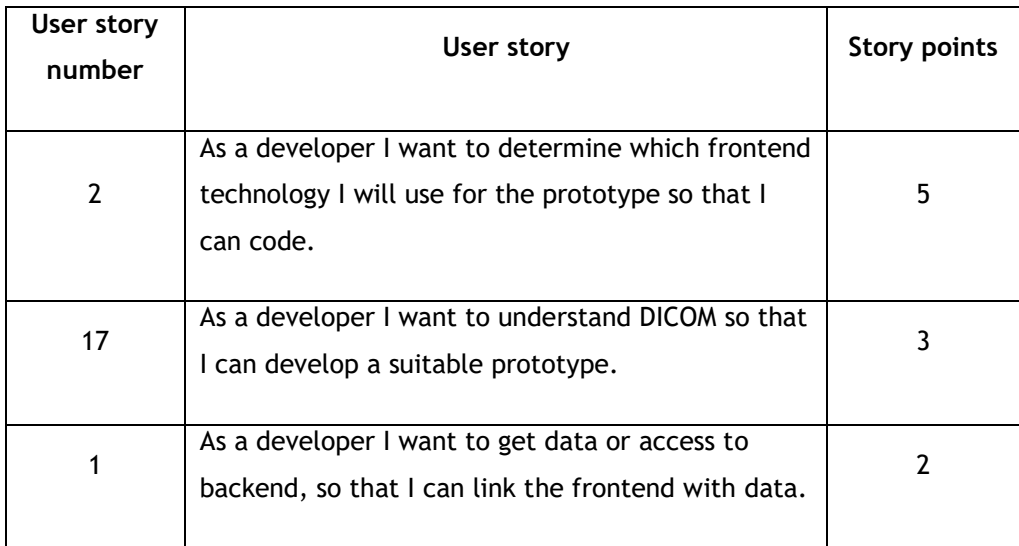

<span id="page-40-1"></span>**Table 8 - User stories for sprint 0**

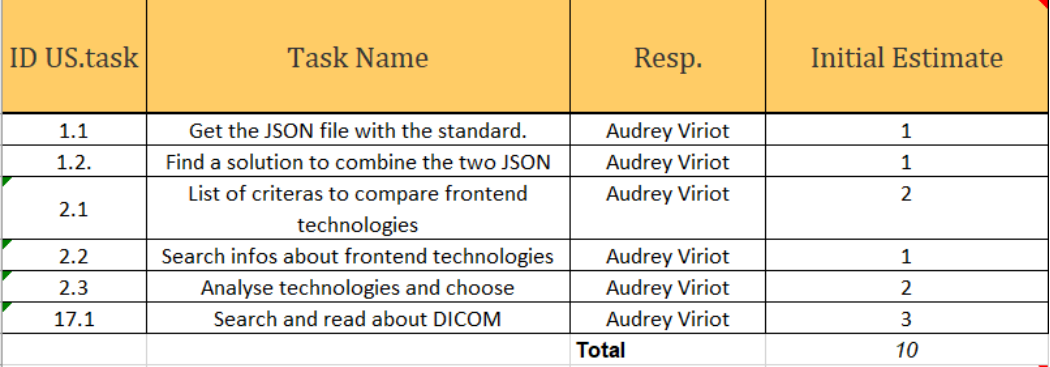

#### **Figure 39 - List of tasks for sprint 0**

Source: author's source

### <span id="page-41-1"></span><span id="page-41-0"></span>**7.3. Sprint 1**

The goal of the second sprint was to get a working development environment with attributes displayed in a list. There were eleven story points for this sprint (annex VII).

The main difficulty in this sprint was to group attributes by module. In a fist time, attributes were grouped by group ID (data group), however "a data group does not convey any semantic meaning beginning with DICOM Version 3.0." (DICOM, 2020). The JSON file 'module\_to\_attributes.json' was added as a resources to the project to group attributes by modules.

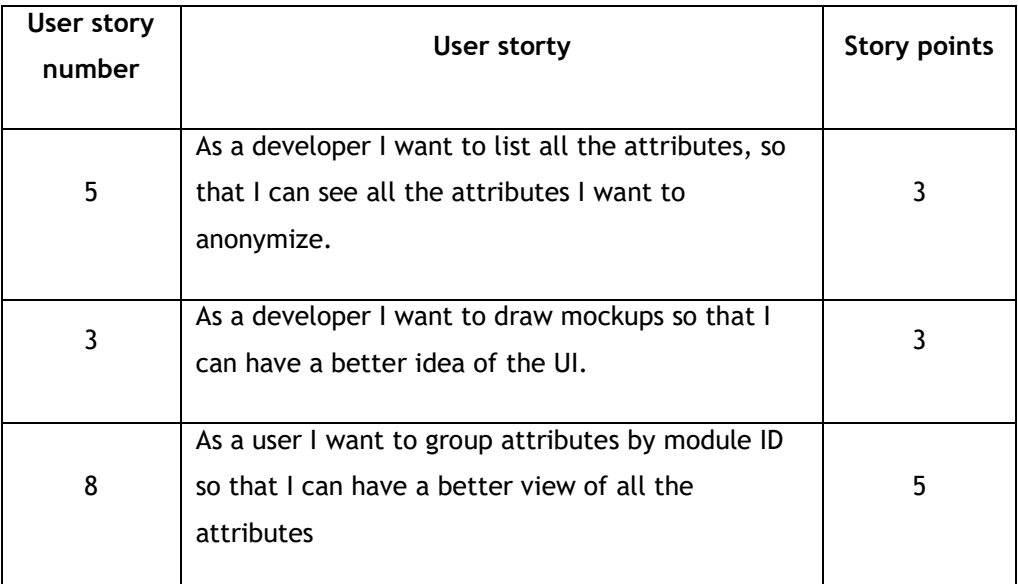

<span id="page-41-2"></span>**Table 9 - User stories for sprint 1**

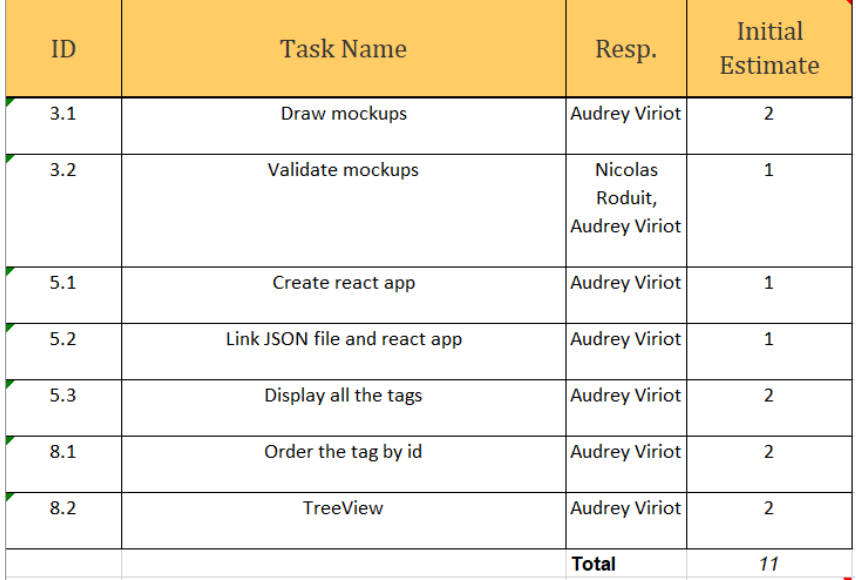

#### **Figure 40 - List of tasks for sprint 1**

Source: author's source

### <span id="page-42-1"></span><span id="page-42-0"></span>**7.4. Sprint 2**

The goal of this sprint was to display attributes in color according to their anonymization rules. There were ten storys point for this sprint (annex VIII).

In order to manage colors in a simple way, the JSON file 'rules\_colors.json' was created to centralize the color management. Some anonymization rules have different format than others, for example 'X/Z'. After a meeting with Karnak team and Nicolas Roduit it was decided that in case more than one rule are possible for an attribute, the last one is retained.

<span id="page-42-2"></span>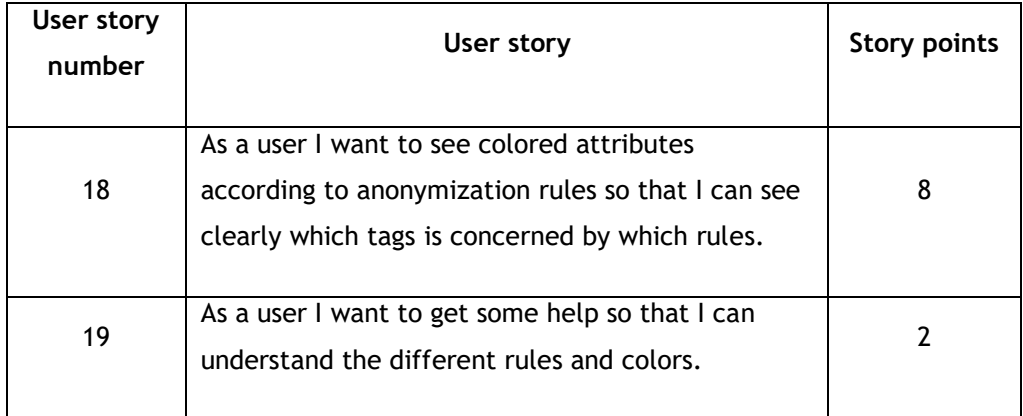

**Table 10 - User stories for sprint 2**

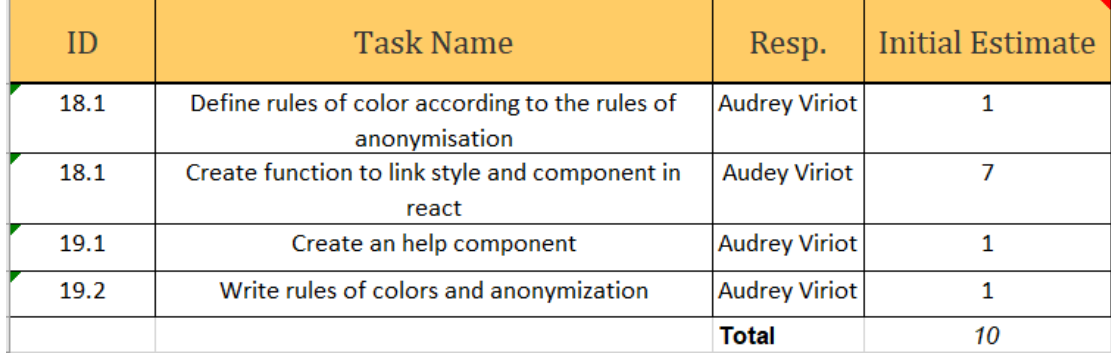

#### **Figure 41 - List of tasks for sprint 2**

Source: author's source

### <span id="page-43-1"></span><span id="page-43-0"></span>**7.5. Sprint 3**

The goal of this sprint was navigating in the application, search for attributes and add advanced options. There were twelve story point for this sprint (annex IX).

Sometimes an attribute can have different advanced options, to avoid problem a function to detect conflict has been created (annex III). If an advanced option is ticked and can create a conflict on at least one attribute, the second advanced option affected by the conflict is disabled.

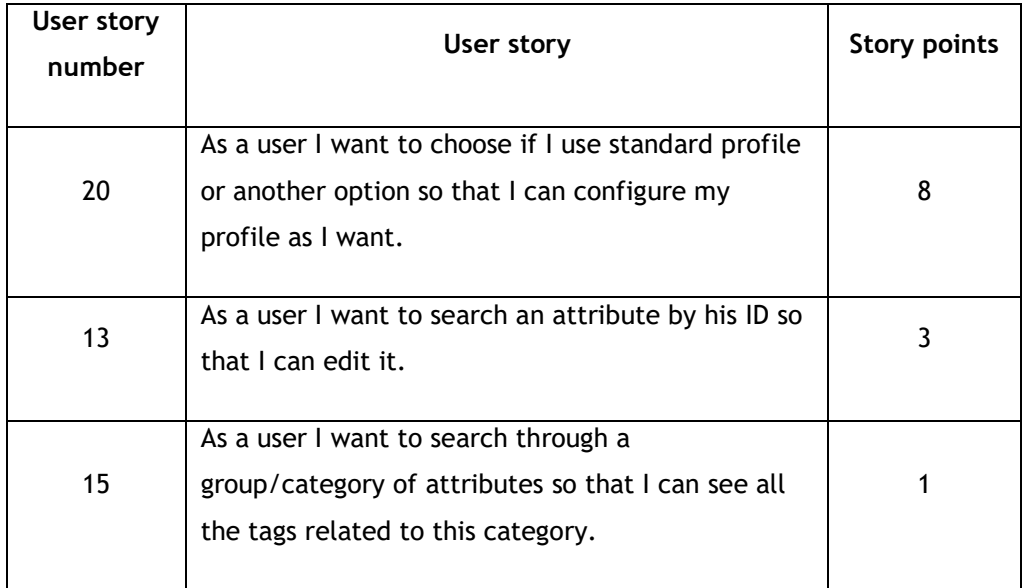

<span id="page-43-2"></span>**Table 11 - User stories for sprint 3**

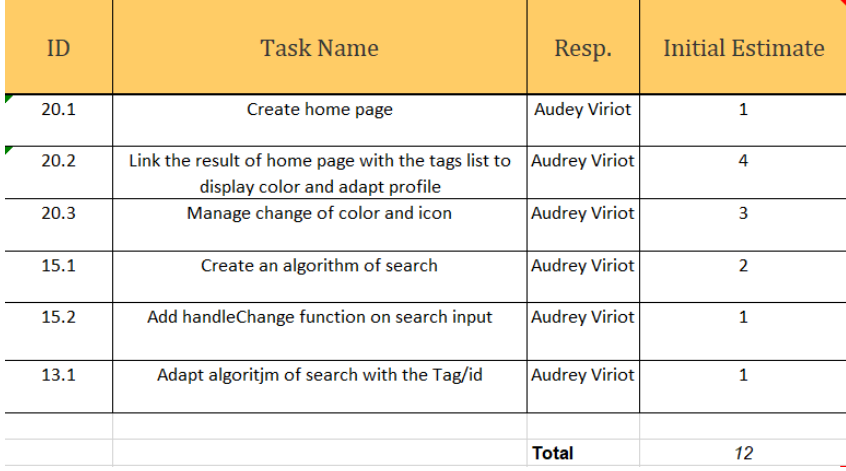

#### **Figure 42 - List of tasks for sprint 3**

Source: author's source

#### <span id="page-44-1"></span><span id="page-44-0"></span>**7.6. Sprint 4**

The goal of this sprint was to add custom anonymization rules to attribute and export/import a profile of anonymization. There were eighteen story points for this sprint (annex X). The last sprint was a little more consistent, but it was finished in time. The import and export of JSON file have been done quickly but, the customization of attribute's rule has been more complex. Many conditions have been added to avoid bugs (annex IV).

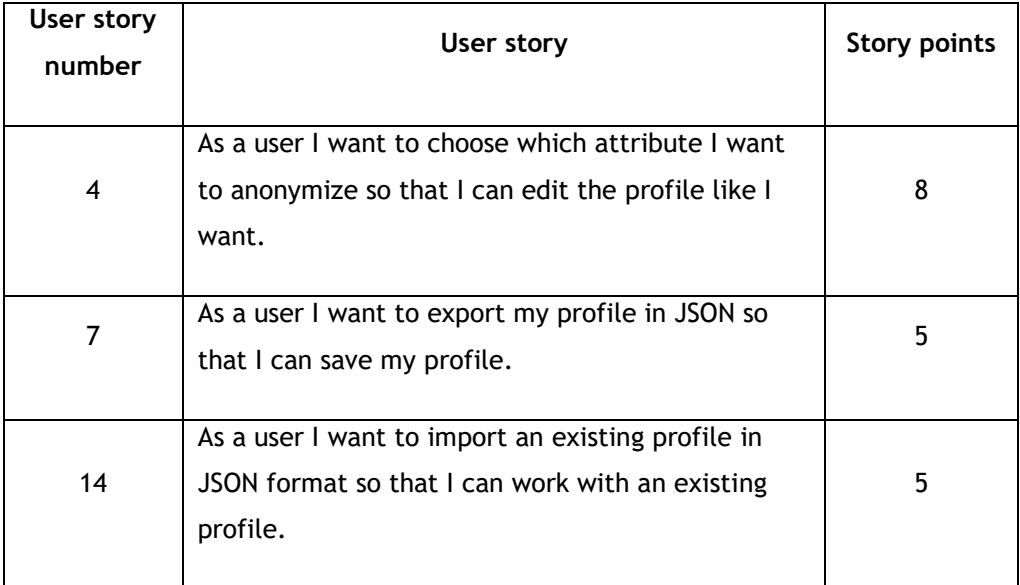

<span id="page-44-2"></span>**Table 12 - User stories for sprint 4**

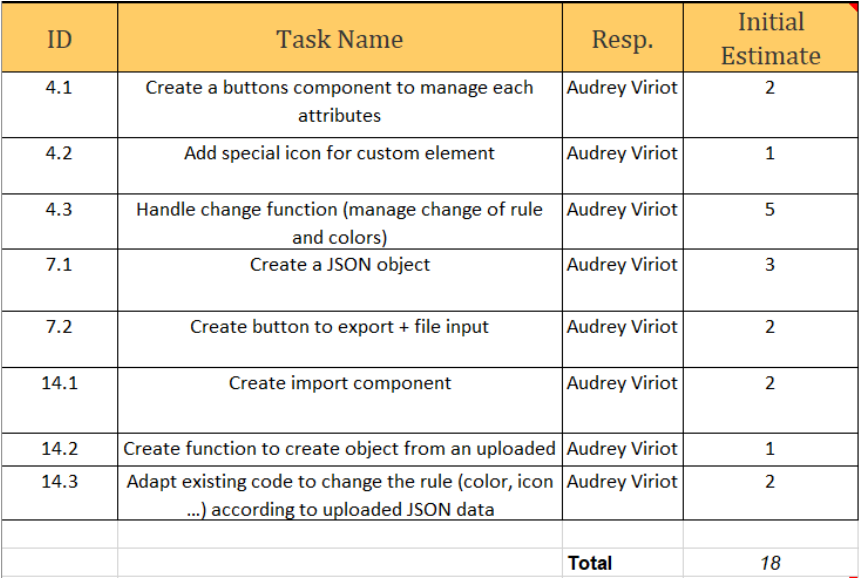

<span id="page-45-0"></span>**Figure 43 - List of tasks for sprint 4**

# <span id="page-46-0"></span>**8. Conclusion**

# <span id="page-46-1"></span>**8.1. Results**

This work confirms that a web interface to create anonymization profiles for DICOM files is feasible. A working prototype has been developed; it allows the creation of anonymization profiles based on the DICOM standard. It produces a JSON file including all the necessary data for the anonymization of DICOM files. As a researcher, the use of this tool allows to customize each attribute according to the needs of the medical research project. After, the user can then save his profile and share it with his collaborators.

### <span id="page-46-2"></span>**8.2. Recommendation for further action**

For future development, it will be desirable to have access to the backend (for the moment under development). In this way, the web interface will communicate directly with a database and algorithms of anonymization like explained in 6.1.

 In the case of a larger dataset (more attributes), the use of asynchronous functions could avoid performance problems (for example long data loading). In addition, it will be necessary to focus on the way the attributes are grouped together. An optimization of the modules could be envisaged, for a smoother and easier navigation.

To ensure the protection of patient's data, attribute like patient's name for example must not be editable, even if this attribute is present in the dataset.

Features can be added, like the possibility to display all the customized attributes or all the attributes affected by an advanced option.

# <span id="page-46-3"></span>**8.3. Looking to the future**

Today more and more data are being collected in many areas. In this work the personalization of the anonymization profile concerned data intended for medical research. It is quite possible to adapt this solution for areas of research that do not use a DICOM file.

# **9. Declaration on honour**

I hereby declare that I have carried out this final research project on my own without any help other than the references listed in the list of references and that I have only used the sources mentioned.I will not provide a copy of this paper to a third party without the permission of the department head and of my advisor, including the partner company with which I collaborated on this project, with the exception of those who provided me with information needed to write this paper and whose names follow:

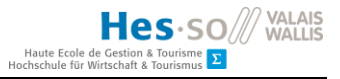

- Adrien DEPEURSINGE
- Roger SCHAER
- Nicolas RODUIT and his team

Audrey VIRIOT (July 2020)

# <span id="page-48-0"></span>**10. References**

- Benitte, R., Greif, S., & Rambeau, M. (2019). *Front End Frameworks*. Retrieved from StateOfJS: https://2019.stateofjs.com/front-end-frameworks/
- Dabbs, M. (2019, July 29). *The Fundamentals of Web Application Architecture*. Retrieved from Reinvently: whttps://reinvently.com/blog/fundamentals-web-application-architecture/
- DICOM. (2020). *E Attribute Confidentiality Profiles*. Retrieved from DICOM: http://dicom.nema.org/medical/dicom/current/output/chtml/part15/chapter\_E.html
- DICOM. (2020). *Home*. Retrieved from DICOM: https://www.dicomstandard.org/
- DICOM. (2020). *The Data Set*. Retrieved from DICOM: http://dicom.nema.org/dicom/2013/output/chtml/part05/chapter\_7.html
- Firbase. (2020). *Products*. Récupéré sur Firebase: https://firebase.google.com/products
- Innolitics. (2020). *innolitics/dicom-standard.* Récupéré sur Github: https://github.com/innolitics/dicom-standard
- Kalliamvakou, E., Singer, L., Gousios, G., German, D., Blincoe, K., & Daniela, D. (2014). *The promises and perils of mining GitHub.* Retrieved from https://dl.acm.org/doi/pdf/10.1145/2597073.2597074
- Material-UI. (2020). *About Us*. Récupéré sur Material-UI: https://material-ui.com/company/about/
- Medigift. (n.d.). *IMAGINE*. Retrieved from Medigift: http://medgift.hevs.ch/wordpress/projects/imagine/
- Miller, R. (2014). Big Data Curation. *20th International Conference on Management of Data (COMAD).* Hyderabad, India.
- Monteiro, E., Costa, C., & Oliveira, J. (2017, April 13). A De-Identification Pipeline for Ultrasound Medical Imagesin DICOM Format. *Springer Science+Business Media*.
- OsiriX-Foundation. (2020). *OsiriX-Foundation/Karnac.* Retrieved from Github: https://github.com/OsiriX-Foundation/Karnak
- Pianykh, O. (2008). *Digital Imaging and Communications in Medecine (DICOM).* Boston (USA): Springer.
- Scrum.org. (2020). *The Scrum Guide.* Retrieved from scrumguides.com: https://www.scrumguides.org/docs/scrumguide/v2017/2017-Scrum-Guide-US.pdf
- Stackoverflow. (2020). *Stackoverflow Insights - Trends.* Récupéré sur Stackoverflow: https://insights.stackoverflow.com/trends?tags=vue.js%2Cangular%2Creactjs
- Swiss federal authorities. (2014, January 1). Federal Act on Research involving Human Beings. *Chapter 4 Further Use of Biological Material and Health-Related Personal Data for Research*. Bern, Switzerland.
- U.S Food and Drug Administration. (2018, 08 28). *Medical Imaging*. Retrieved from U.S Food and Drug Administration: https://www.fda.gov/radiation-emitting-products/radiation-emittingproducts-and-procedures/medical-imaging
- Unité de Data Science & Recherche (CHUV). (n.d.). *Instructions CHUV : Dépersonnalisation / codification des données patients structurées et textuelles pour les projets de recherche clinique.* Lausanne.
- Web Application Security Consortium. (2005). *Glossary*. Retrieved from Web Application Security Consortium: http://www.webappsec.org/projects/glossary/
- Wohlgethan, E. (2018, May 15). Supporting Web Development Decisions byComparing Three Major JavaScript Frameworks:Angular, React and Vue.js. Hamburg.

Zeste de savoir. (2019, August 12). Développer et publier une app AndroidMaterial Design.

# <span id="page-50-0"></span>**12. Annexes**

### <span id="page-50-1"></span>**I. Details of the comparative study of frontend framework**

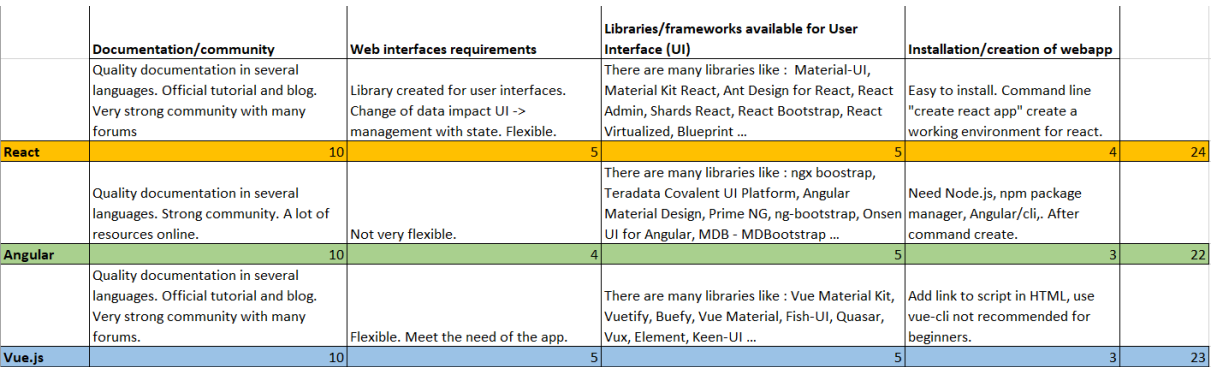

# <span id="page-50-2"></span>**II. JavaScript function to merge two JSON files together**

```
const attributes = require('../Resources/confidentiality_profile_attributes.j
son');
const modules = require('../Resources/module_to_attributes.json');
const fs = require('fs');attributes.map((attribute, key) => {
    modules.map((module, key) => {
         if (attribute.tag === module.tag) {
             var newStr = module.moduleId.split('-').join(' ');
            attribute.moduleId = newStr.charAt(0).toUpperCase() + newStr.substr(1); }
         return true;
     })
     if(attribute.moduleId === undefined){
         attribute.moduleId = "Other";
     }
})
var json = JSON.stringify(attributes);
fs.writeFile('../Resources/attributes_modules_linked.json', json, 'utf8', (res
, err) \Rightarrow {
     if(err){
         console.log("Error : "+err);
     }
});
```
#### <span id="page-50-3"></span>**III. Function to detect conflict in attributes**

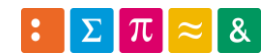

Hes-SO<sup>/// VALAIS</sup> Haute Ecole de

```
 const propertiesAdvOpt = ["rtnSafePrivOpt", "rtnUIDsOpt", "rtnDevIdOpt",
     "rtnPatCharsOpt", "rtnLongFullDatesOpt", "rtnLongModifDatesOpt",
     "cleanDescOpt", "cleanStructContOpt", "cleanGraphOpt"]
const createMatriceConflict = (obj) => {
    for (let i = 0; i < 9; i++) {
      for (let j = i + 1; j < 9; j++) {
         if (testIfConflict(propertiesAdvOpt[i], propertiesAdvOpt[j], obj)) {
           if (tab.indexOf(propertiesAdvOpt[i] + '-
  + propertiesAdvOpt[j]) === -1) {
             tab.push(propertiesAdvOpt[i] + '-' + propertiesAdvOpt[j])
 }
        };
       }
    }
   }
const testIfConflict = (\text{opt1, opt2, obj}) => {
     if (opt1 in obj && opt2 in obj) {
       return true;
     } else {
       return false;
     }
 }
```
# <span id="page-51-0"></span>**IV. Function 'handleChange' to manage bugs**

```
const handleChange = (e) => {
         listBtn.forEach((btn) => {
             btn.current.style.color = '';
             btn.current.style.backgroundColor = '';
         })
         e.currentTarget.style.color = '#FFFFFF';
         e.currentTarget.style.backgroundColor = defineColorByRules(e.currentTa
rget.name);
         if(attribute.checked !== "none"){
             attribute.ruletoapplyPrevious = cleanAnonymizationRule(attribute,
attribute.checked);
         }else if(attribute.ruletoapplyPrevious !== attribute.basicProfile){
             attribute.ruletoapplyPrevious = cleanAnonymizationRule(attribute,
attribute.basicProfile);
         }
```
Hes-SO<sup>/// VALAIS</sup>

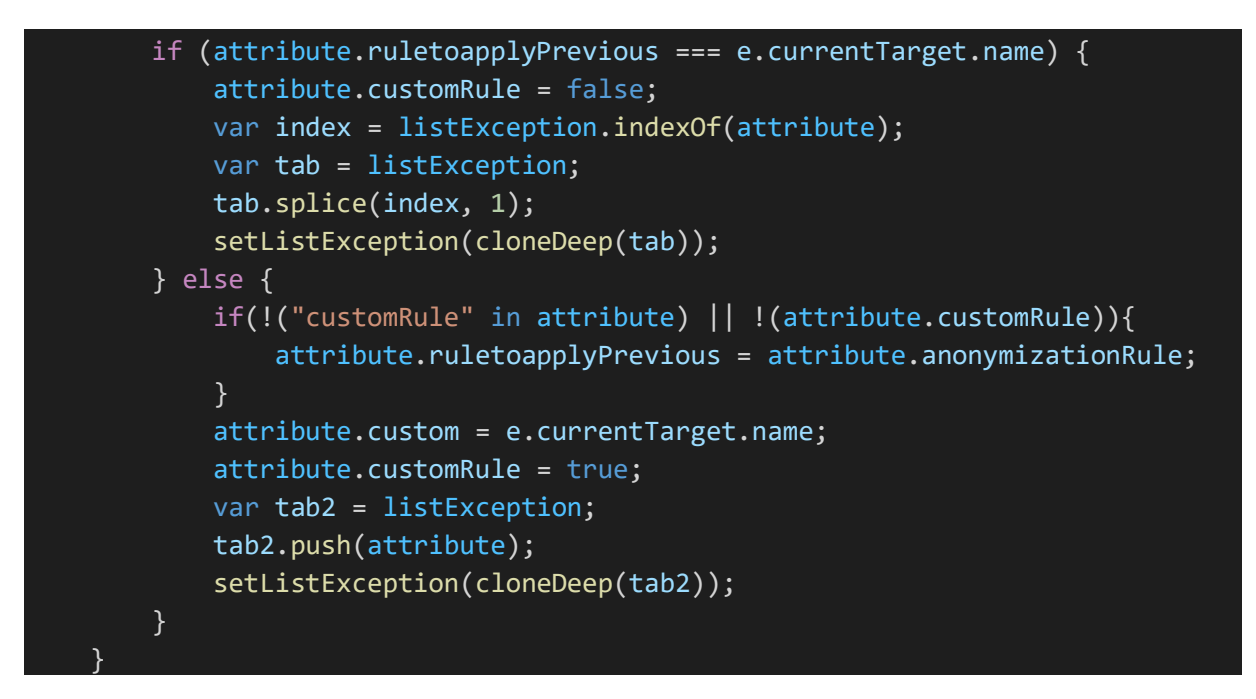

#### <span id="page-52-0"></span>**V. Product backlog**

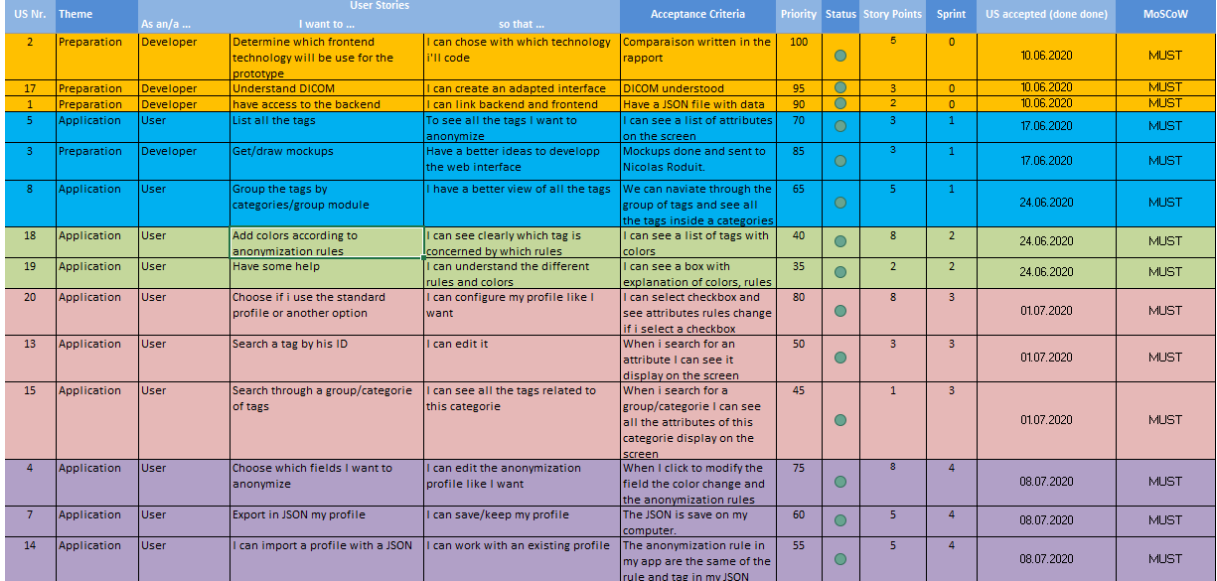

#### <span id="page-52-1"></span>**VI. Burn down chart sprint 0**

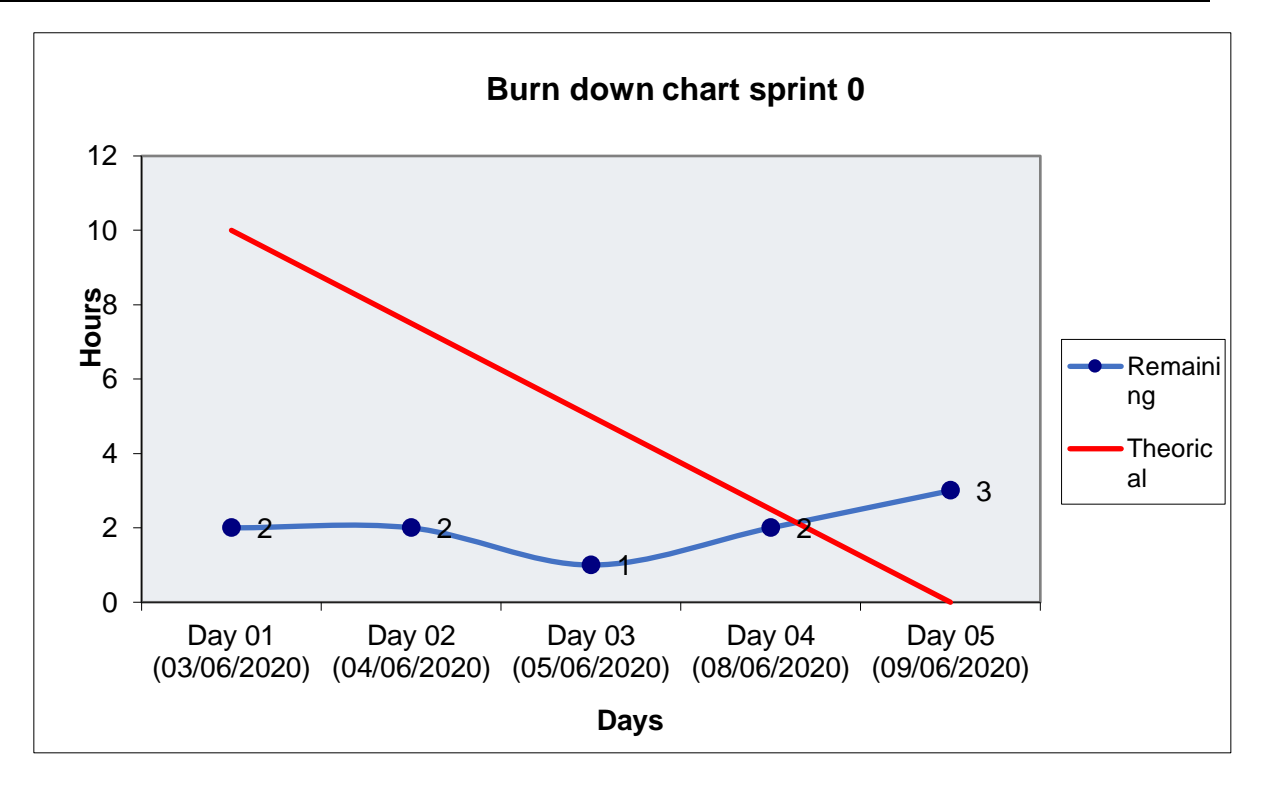

# <span id="page-53-0"></span>**VII. Burn down chart sprint 1**

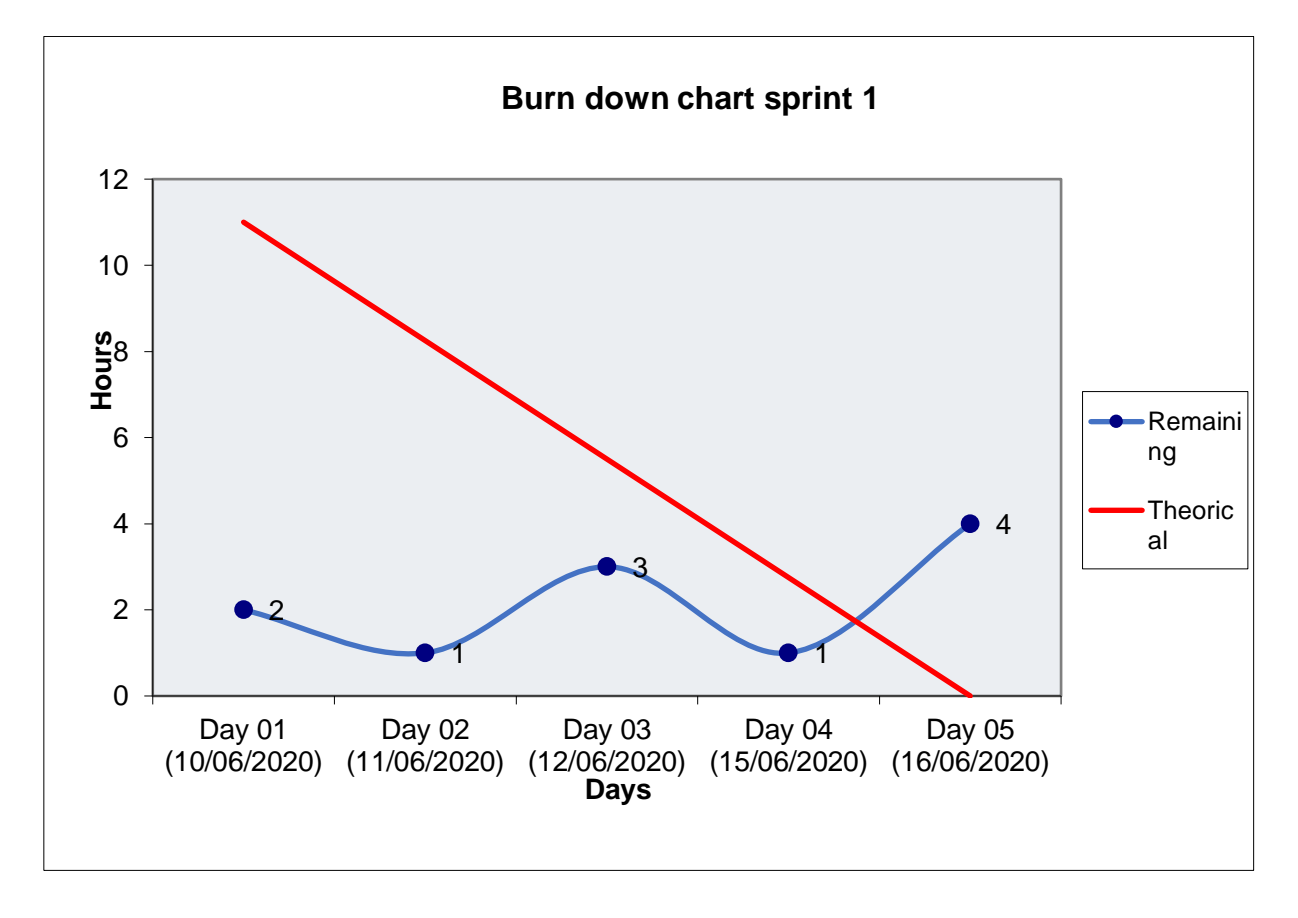

#### <span id="page-53-1"></span>**VIII. Burn down chart sprint 2**

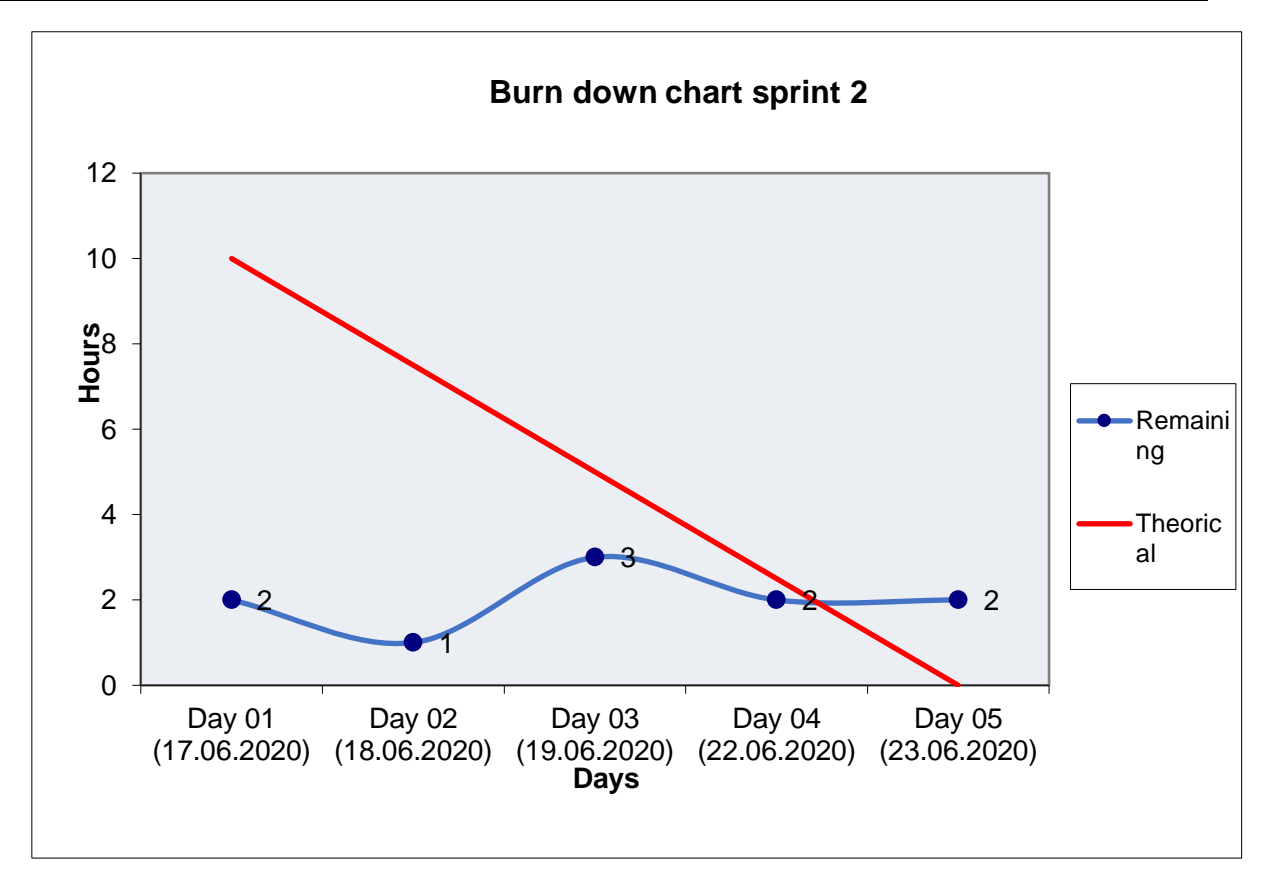

# <span id="page-54-0"></span>**IX. Burn down chart sprint 3**

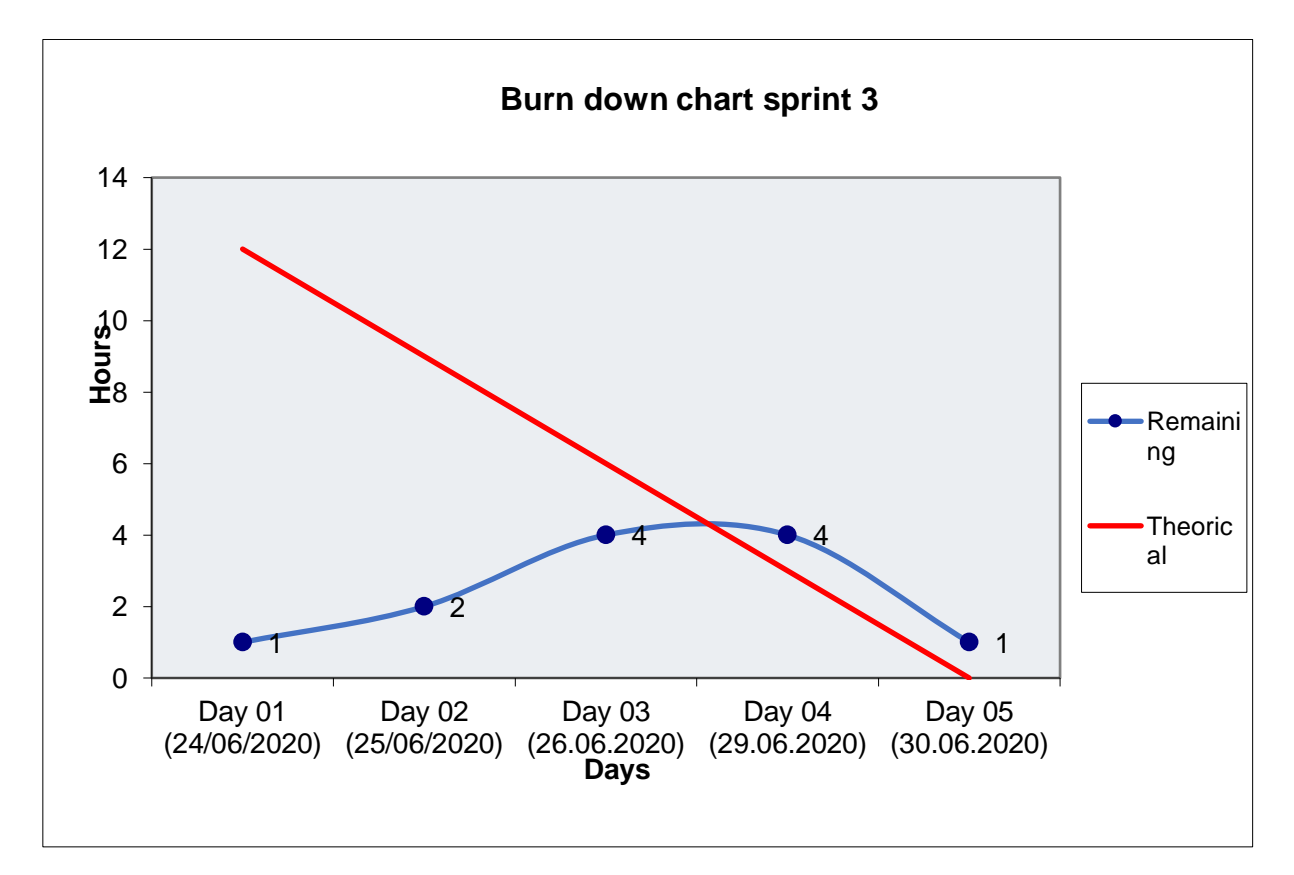

<span id="page-54-1"></span>**X. Burn down chart sprint 4**

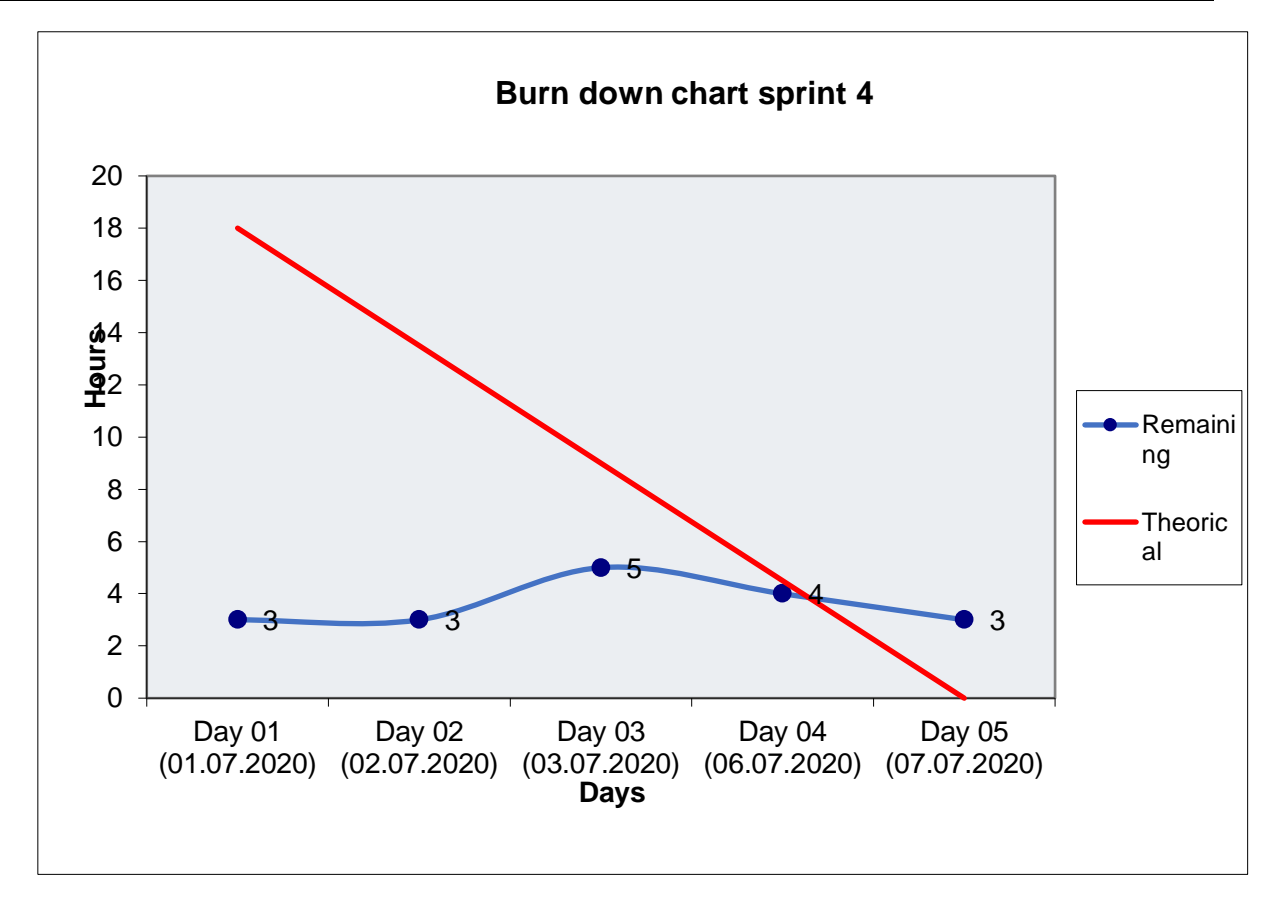